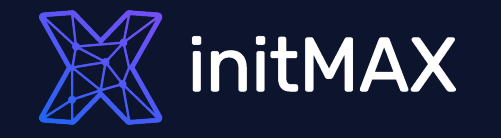

Real-Life Examples:

#### Unleashing the Power of Zabbix Item Scripts for Automation

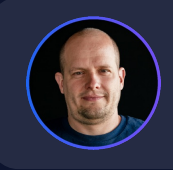

Alois Zadražil Technical consultant

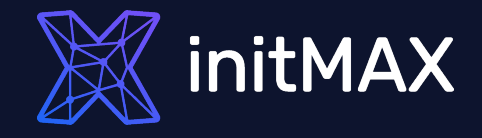

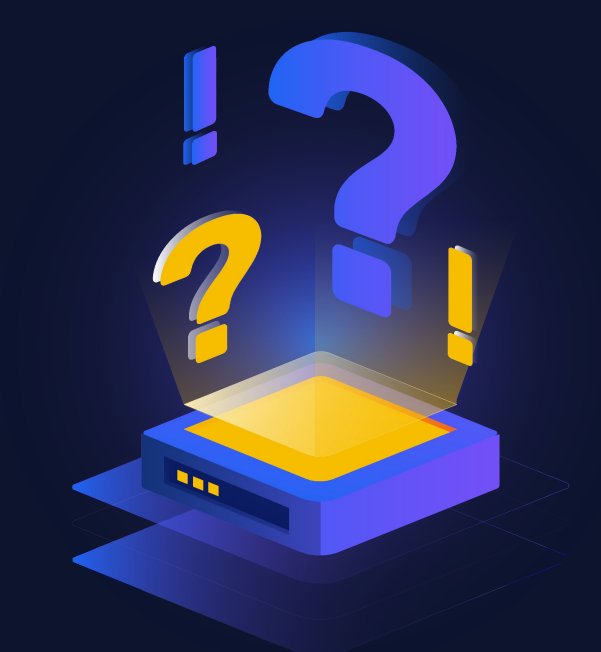

#### ZABBIX can't do ….

Really?

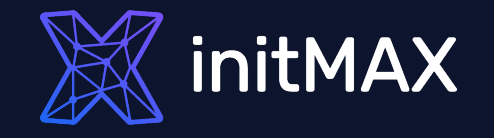

# Challenge 01

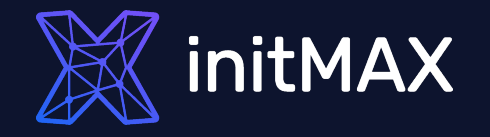

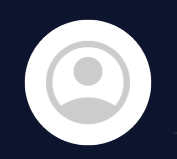

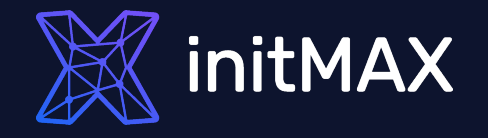

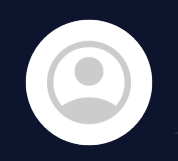

You can't guess the community string. What do you really need?

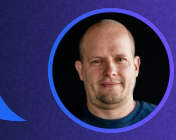

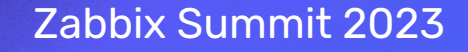

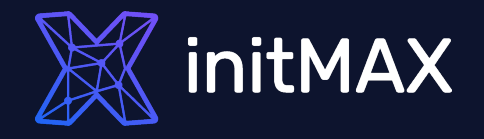

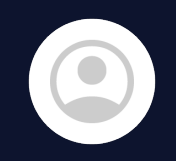

You can't guess the community string. What do you really need?

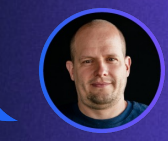

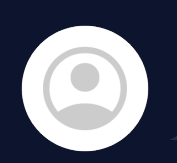

We have customer devices with SNMP, but we don't know the exact community string for devices. However, it must be one community string from our internal list.

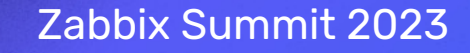

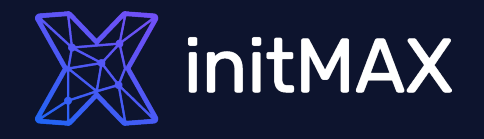

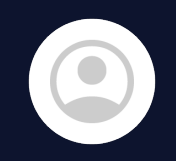

You can't guess the community string. What do you really need?

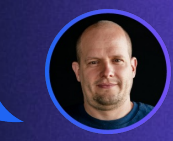

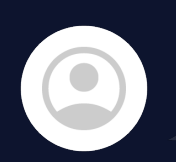

We have customer devices with SNMP, but we don't know the exact community string for devices. However, it must be one community string from our internal list.

Okay, I can detect it with an external script.

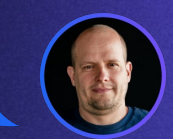

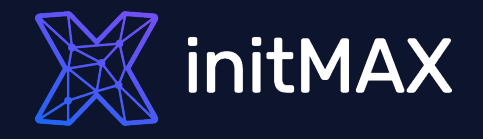

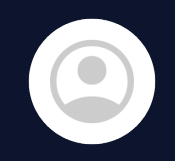

You can't guess the community string. What do you really need?

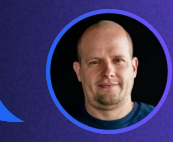

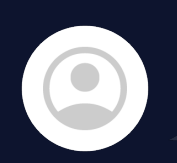

We have customer devices with SNMP, but we don't know the exact community string for devices. However, it must be one community string from our internal list.

Okay, I can detect it with an external script.

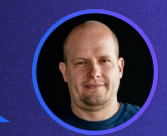

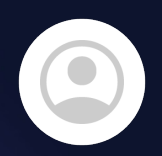

No external scripts are allowed. Everything must be configured inside of Zabbix frontend.

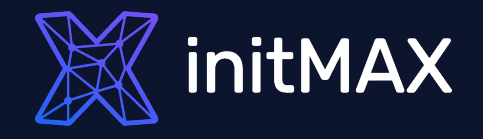

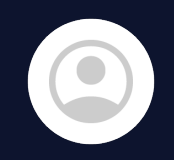

You can't guess the community string. What do you really need?

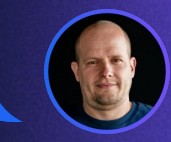

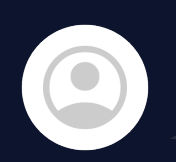

We have customer devices with SNMP, but we don't know the exact community string for devices. However, it must be one community string from our internal list.

Okay, I can detect it with an external script.

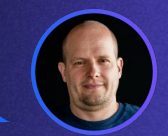

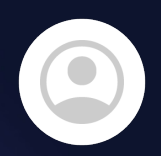

No external scripts are allowed. Everything must be configured inside of Zabbix frontend.

Okay, That's challenge!

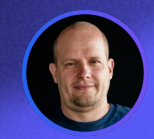

### TASK DEFINITION

- Customer has plenty of devices configured by partners with set of SNMP community strings
- We need to automate adding<br>these devices to Zabbix, set correct community string, move to target Group, Link Templates
- 

All devices are also monitored by ICMP ping. But some devices will be monitored only by ICMP

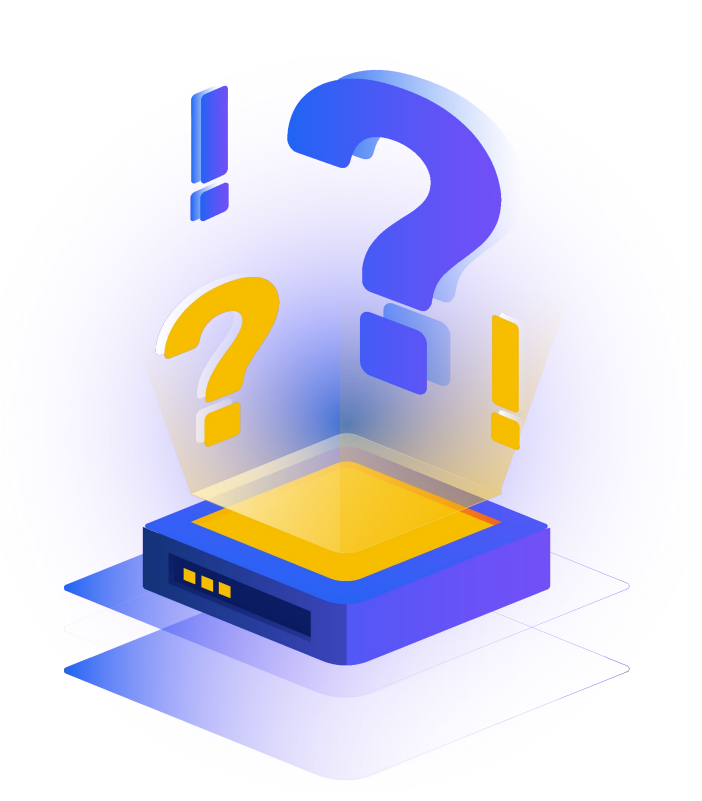

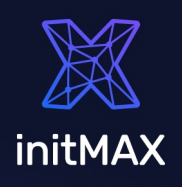

#### TASK DEFINITION

We need to automate adding these devices to Zabbix, set correct community string, move to target Group, Link Templates

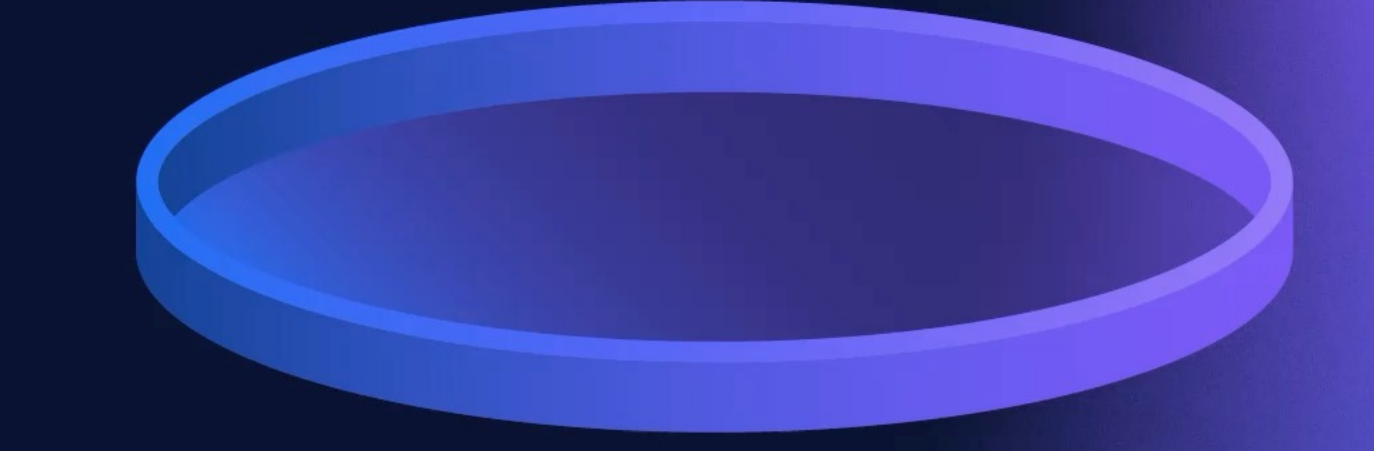

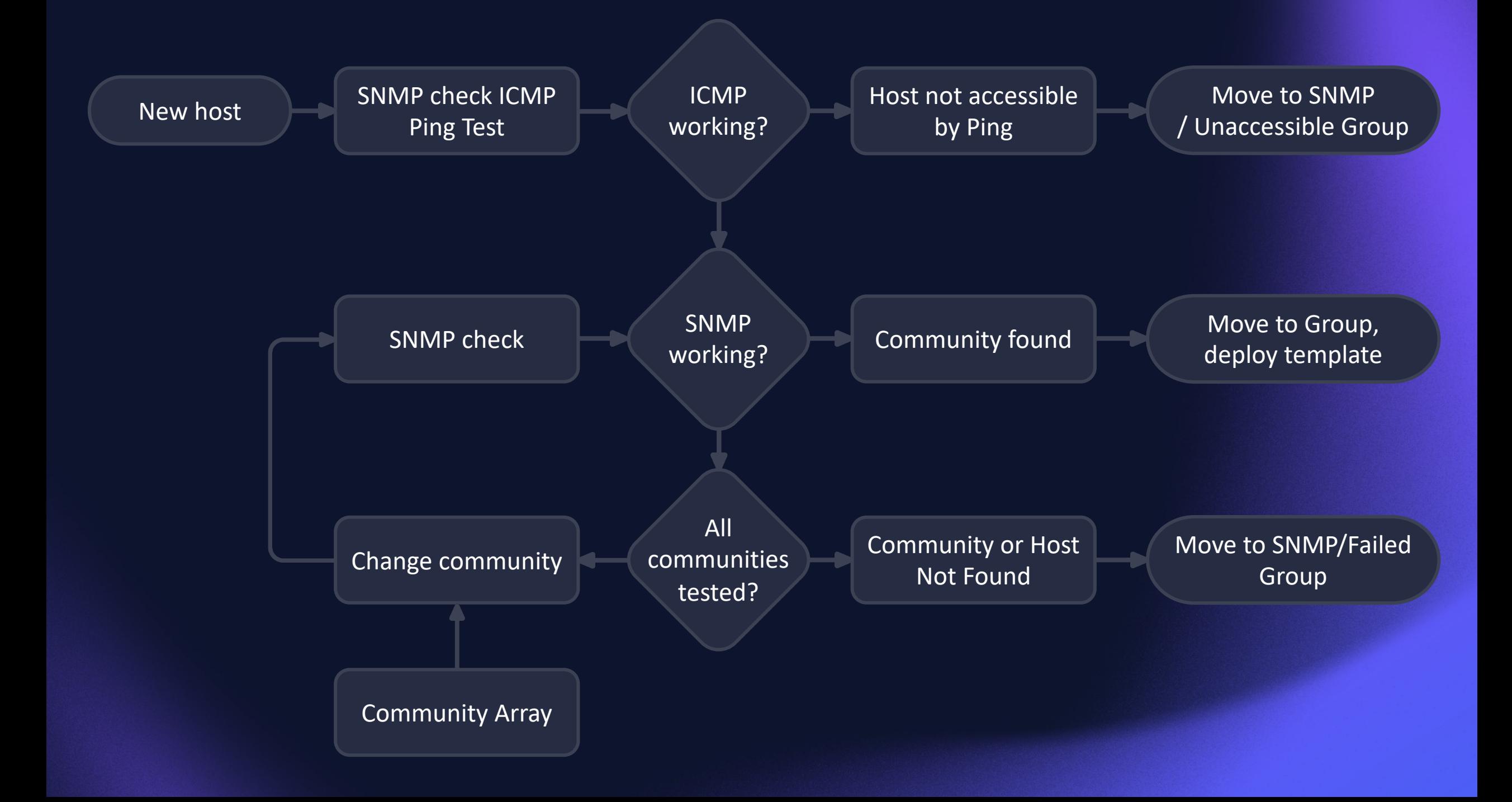

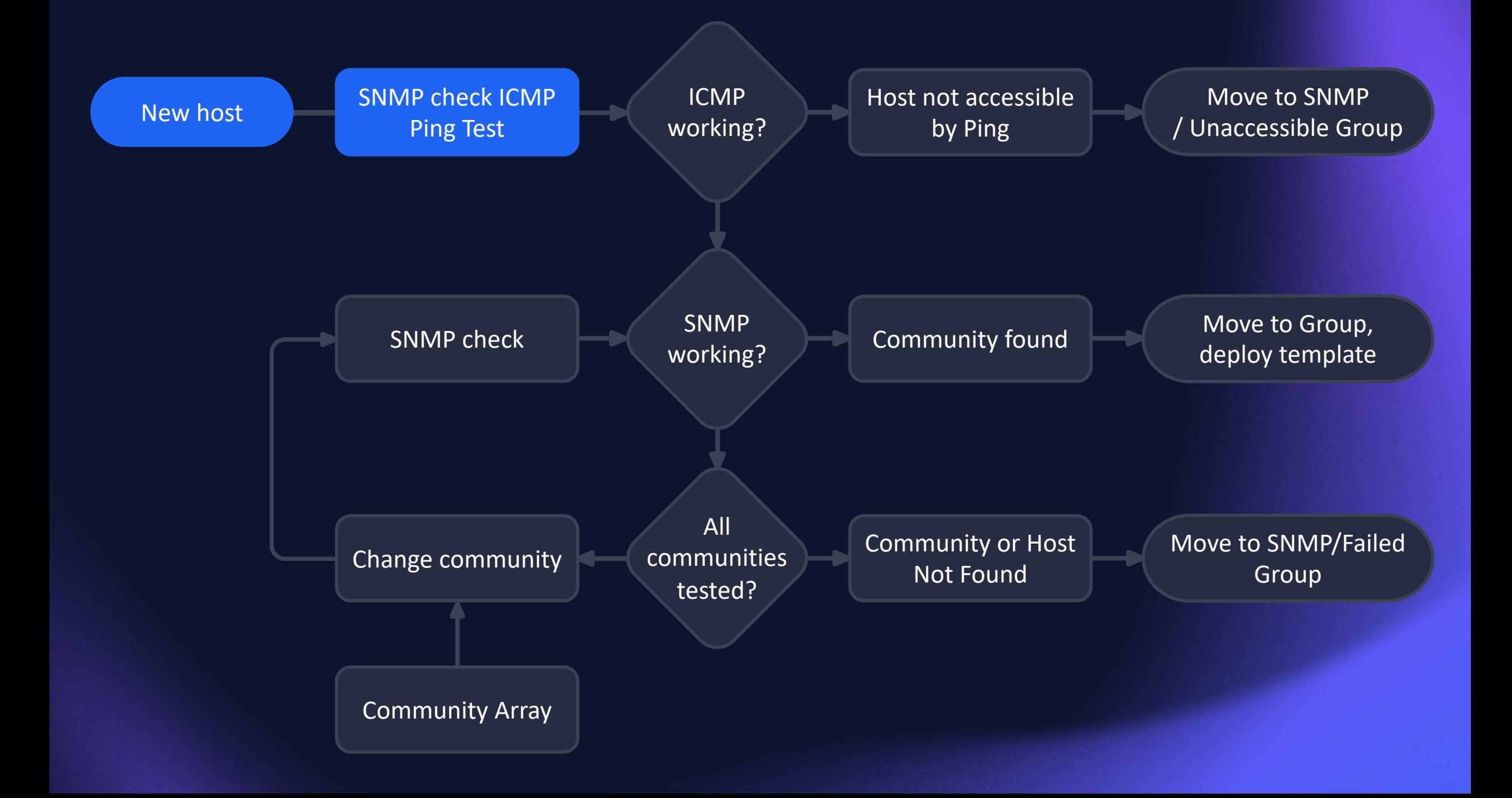

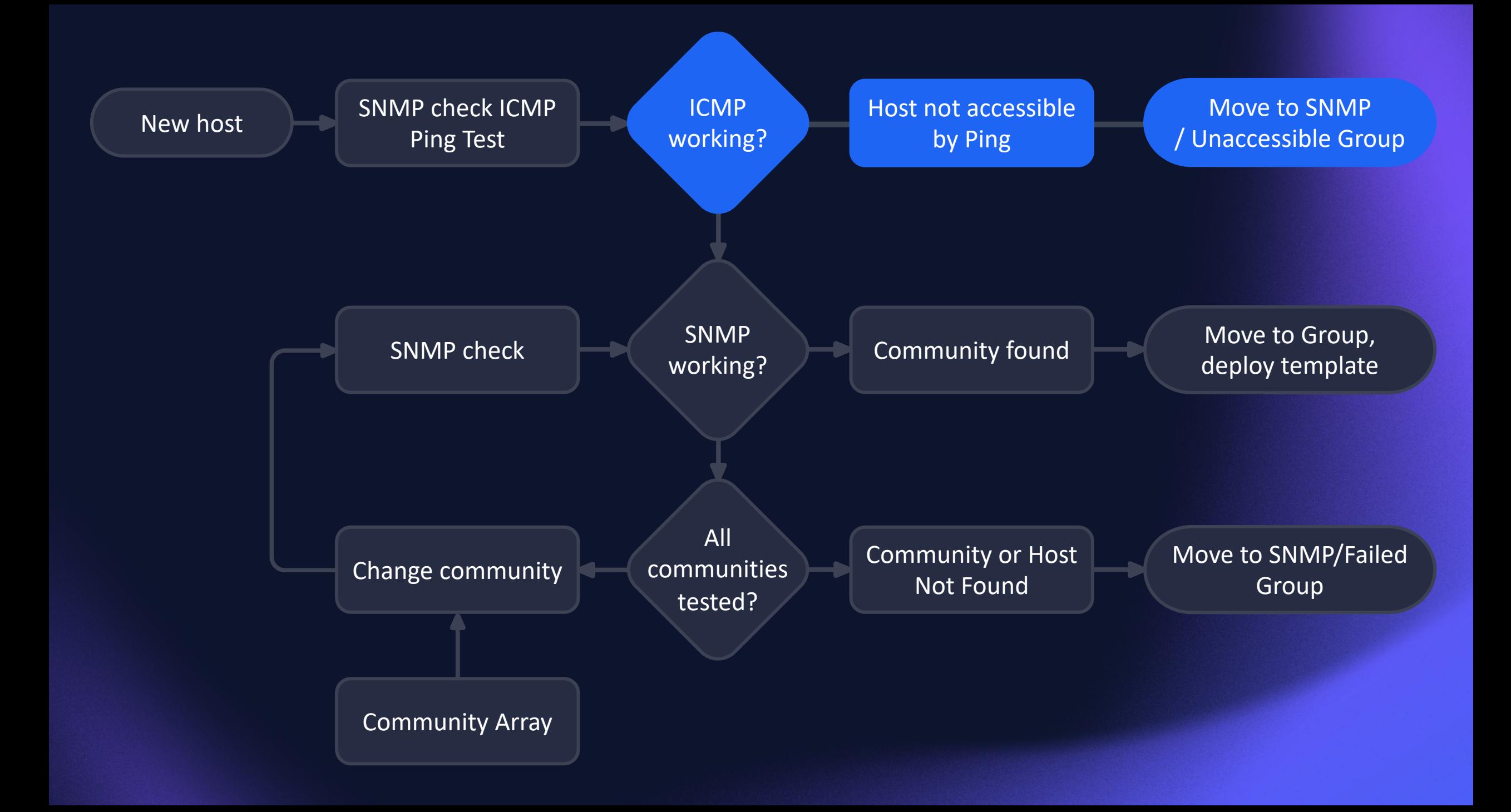

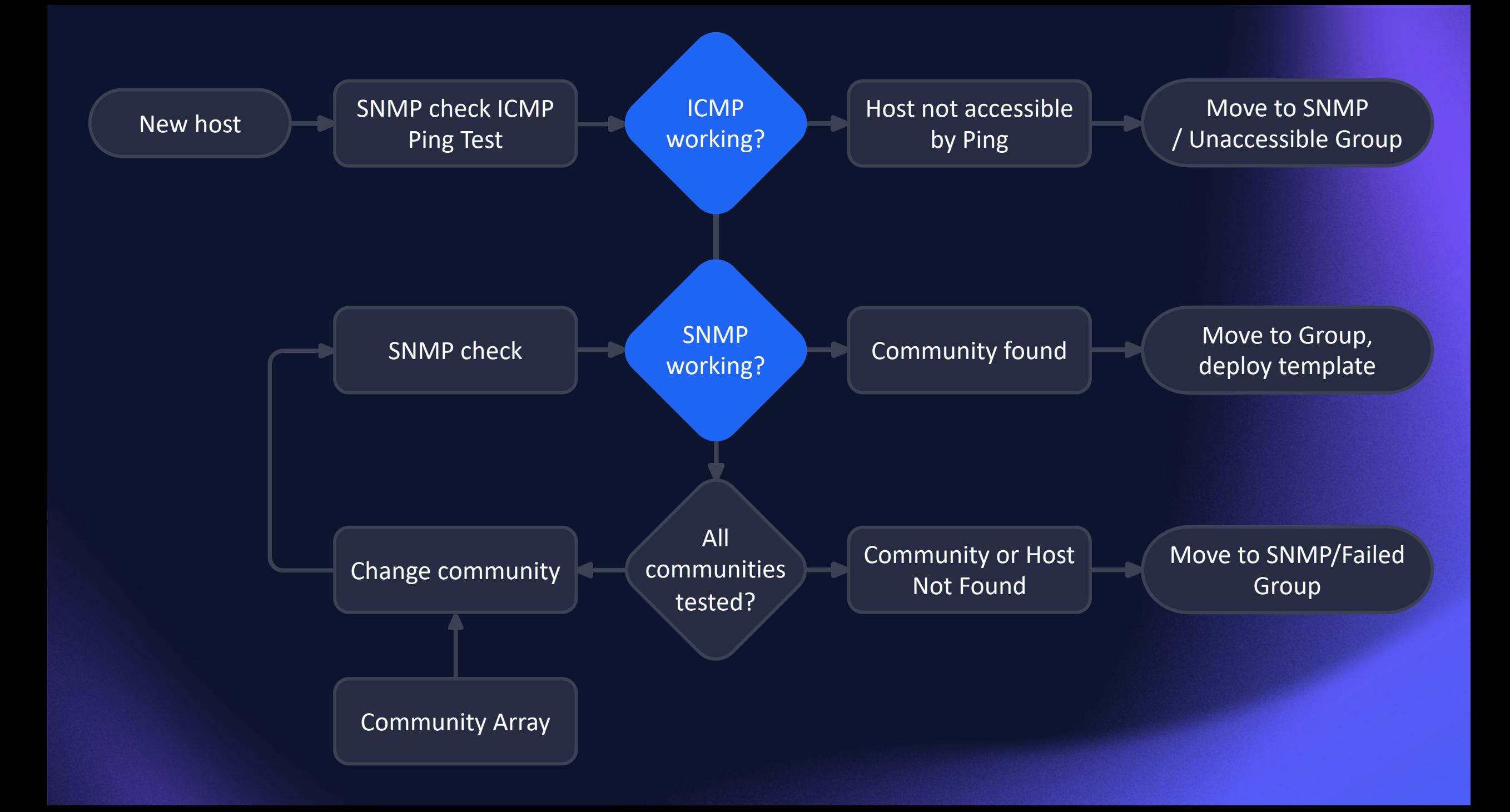

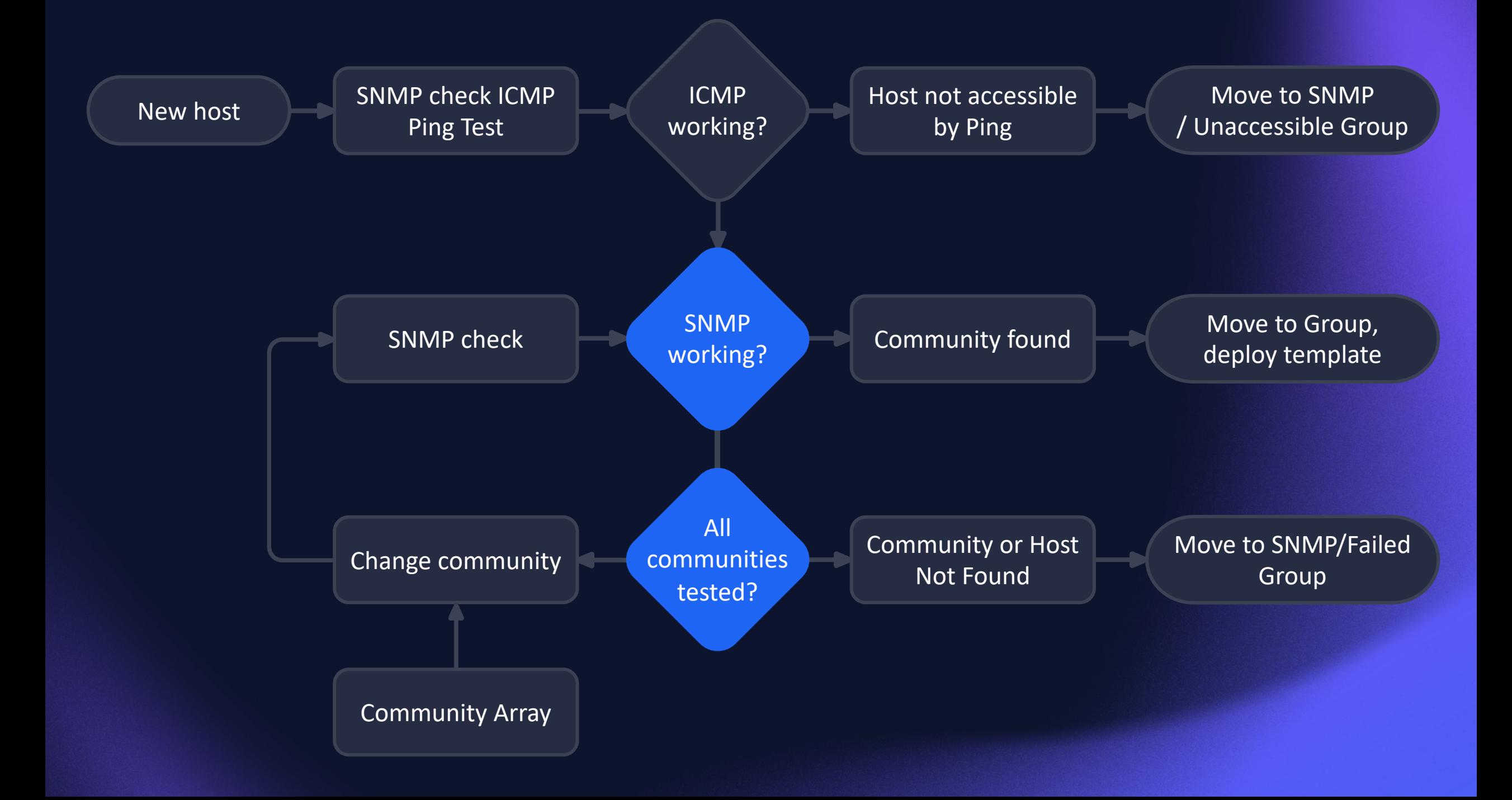

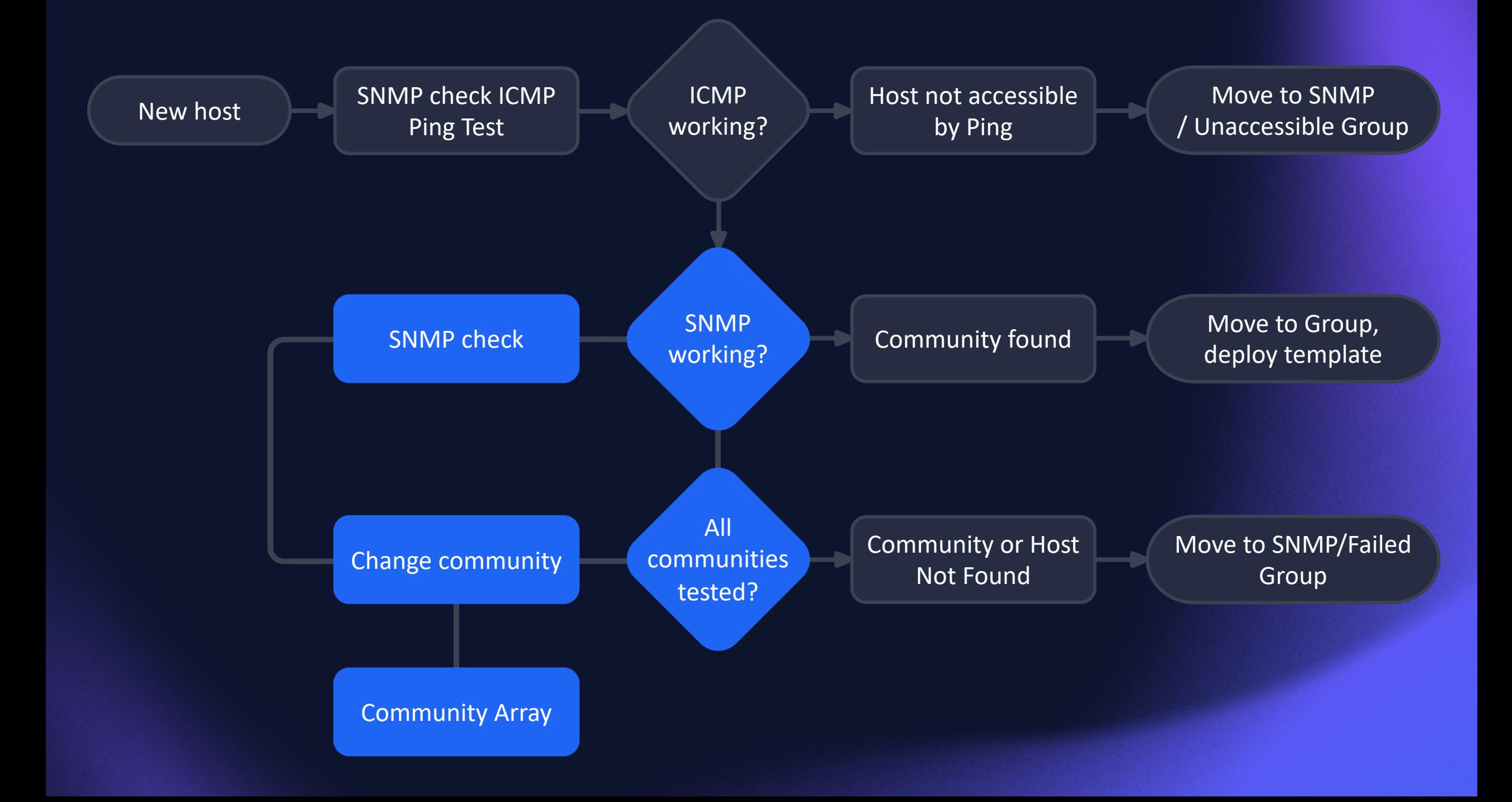

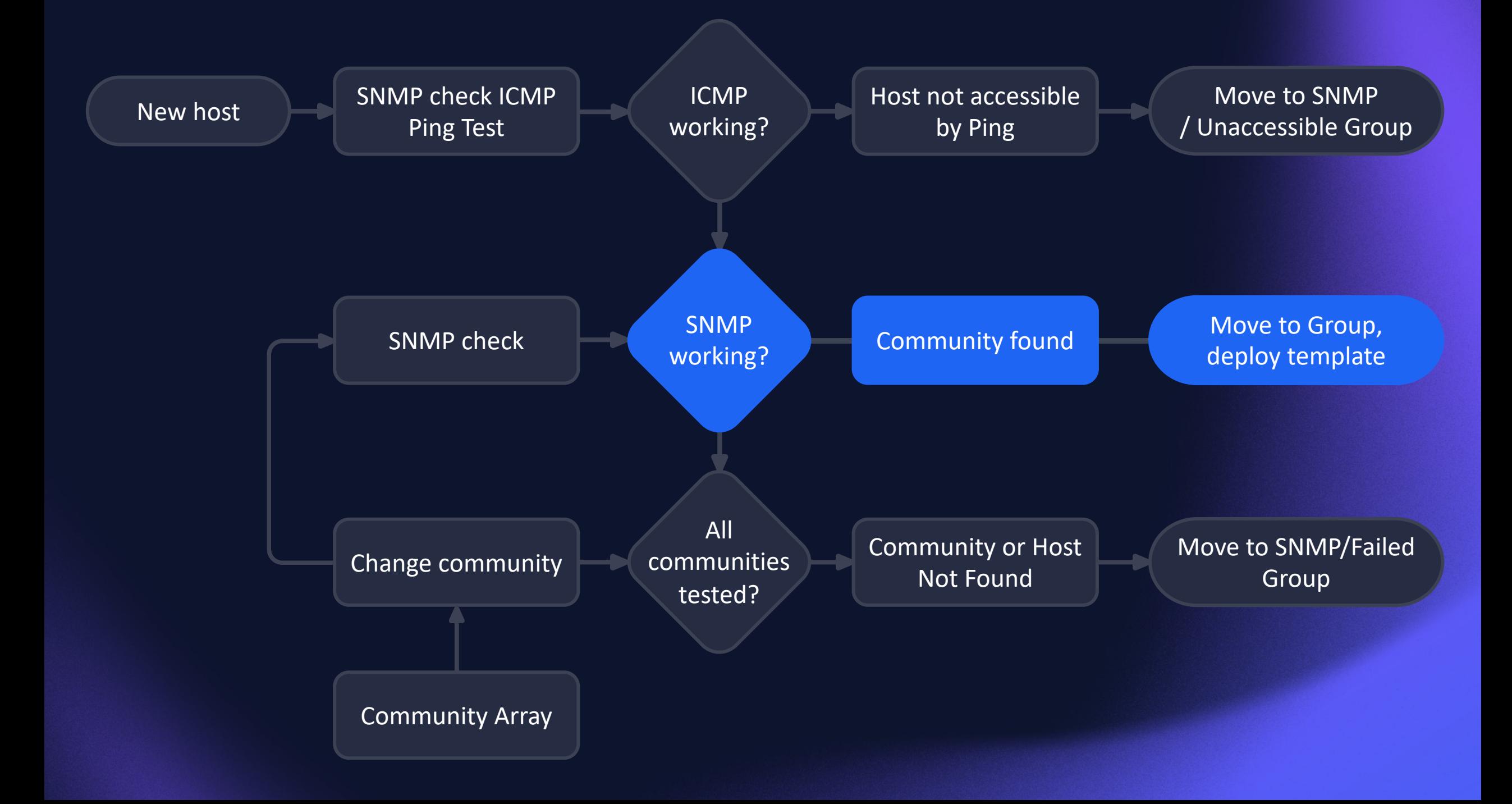

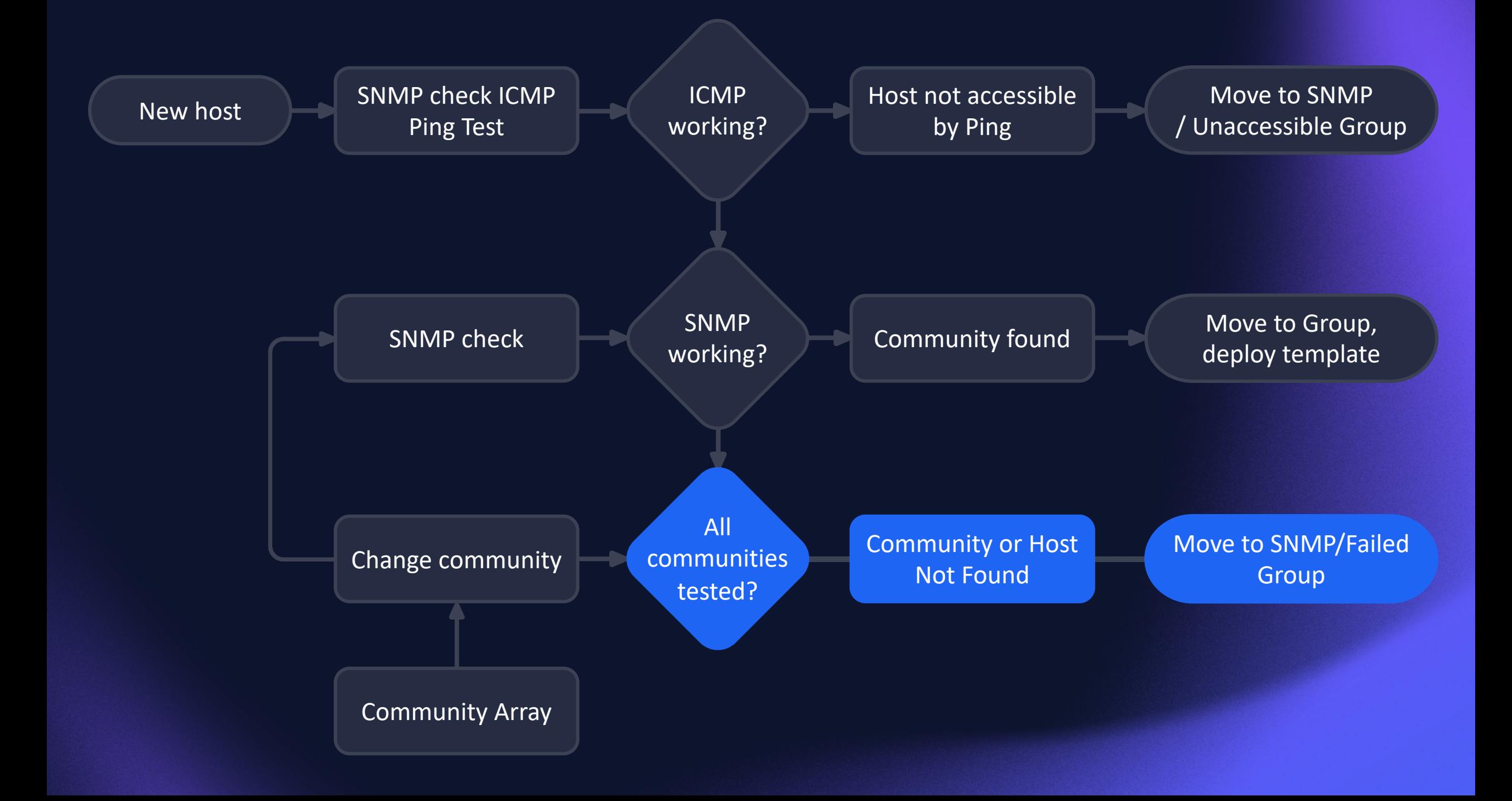

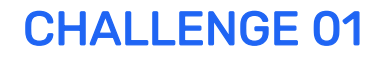

### HOW TO CHECK ICMP?

#### Items:

ICMP status

#### Triggers:

Ping Failed max(/SNMP community discovery/icmpping[{HOST.IP},3],#2)=0

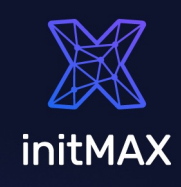

### HOW TO CHECK SNMP?

#### Items:

SNMP cycle check common OID - 1.3.6.1.2.1.1.1.0 - sysDescr SNMP Availability internal check

#### Triggers:

SNMP community found

last(/SNMP community discovery/snmp.cycle2)<>"fail" or last(/SNMP community discovery/zabbix[host,snmp,"available"])=1

SNMP failed - change community

last(/SNMP community discovery/snmp.cycle2)="fail" or last(/SNMP community discovery/zabbix[host,snmp,"available"])<>1

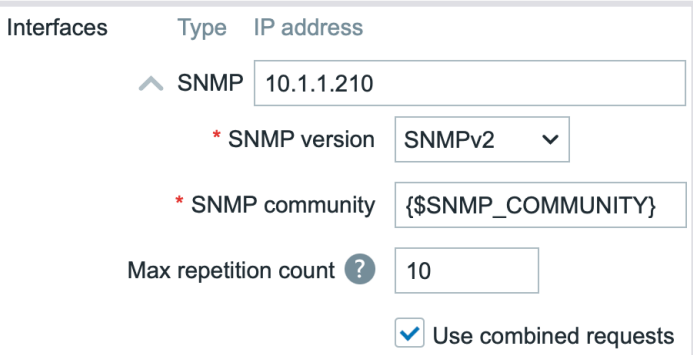

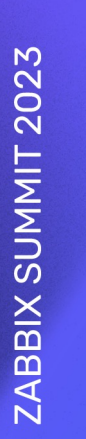

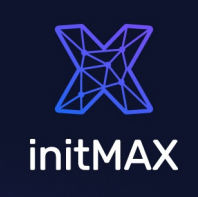

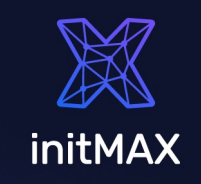

### SET COMMUNITY STRING

#### Macros: {\$SNMP\_COMMUNITY} {\$SNMP\_COMMUNITY\_ARRAY}

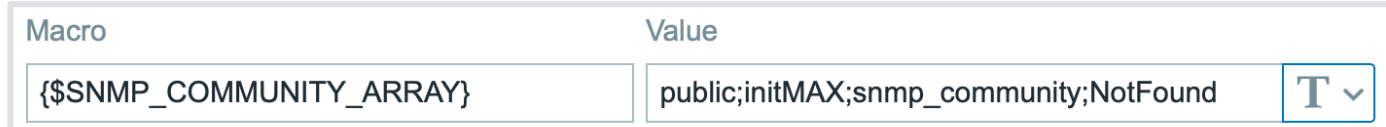

#### Script:

```
if (zbx macros != null) {
        curentValue = zbx_macros.value;
        position = arr.indexOf(curentValue);
        hostmacroid = zbx macros.hostmacroid;
        update_result = updateHostMacros(hostmacroid,arr[position + 1]);
    } else {
        update result = createHostMacros(zbx hostid,macro name,new value);
    }
```
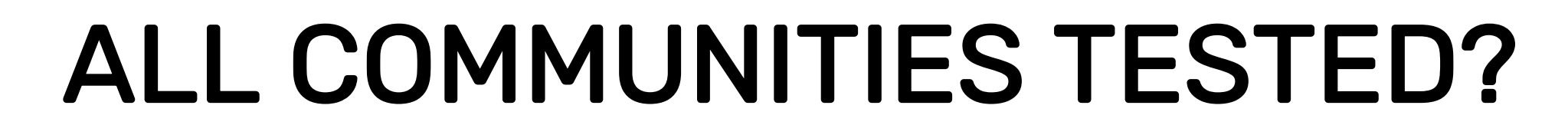

last(/SNMP community discovery/zabbix[host,snmp,"available"])<>1 and {\$SNMP\_COMMUNITY} = "NotFound"

SNMP failed - Cycle completed

### REAL IMPORT 20k HOSTS

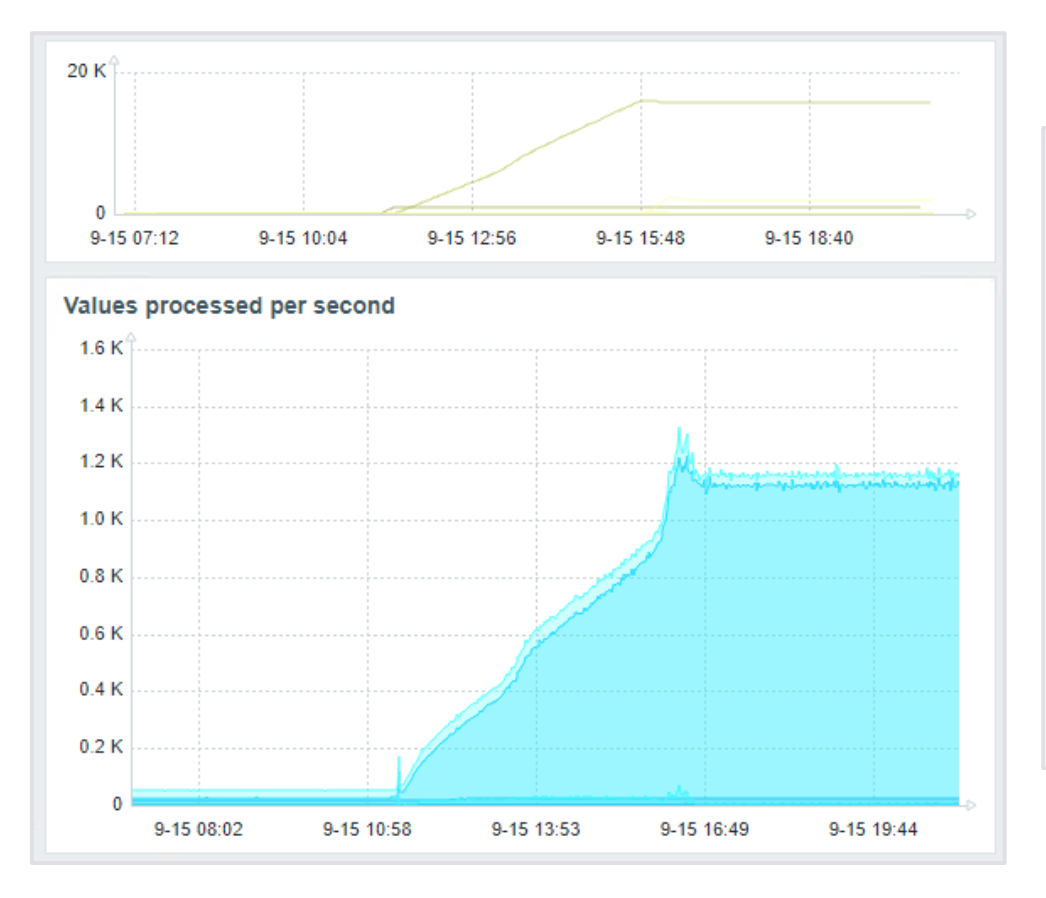

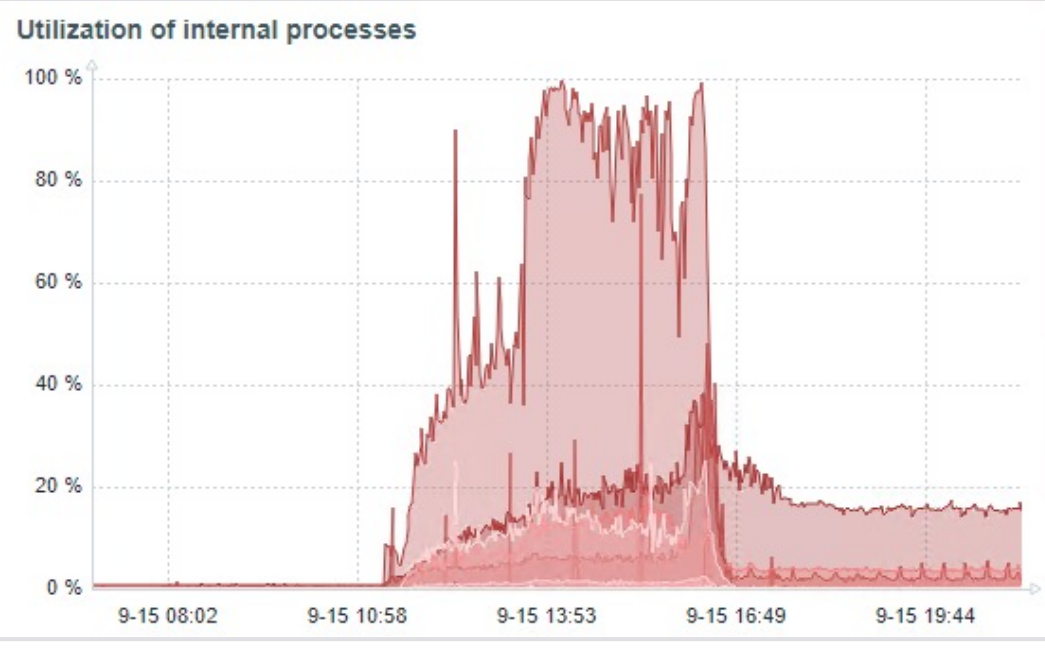

initMAX

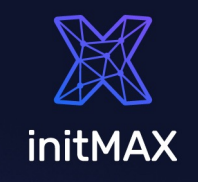

### TECHNICAL DECISIONS

#### In a real world there is much more complexity

ICMP only devices, …

Add host -> detect SNMP -> Move to Group -> Link Templates -> Enable | Disable Host

#### Timing

ICMP Timeouts SNMP Timeout Update interval Trigger settings Configuration cache + Proxy update interval User macros can be used as secret macros

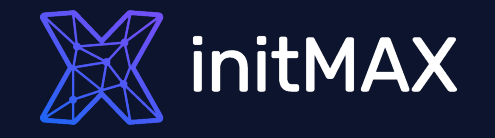

# Challenge 02

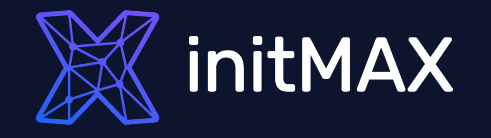

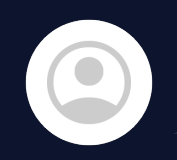

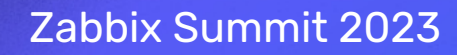

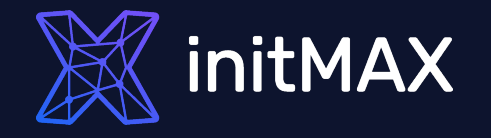

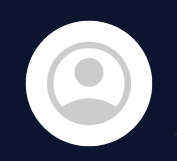

For what type of checks?

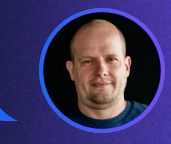

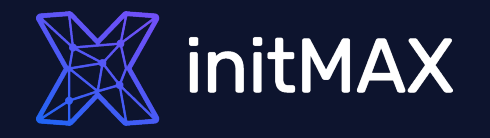

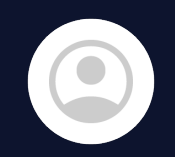

For what type of checks?

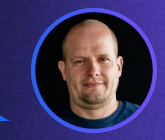

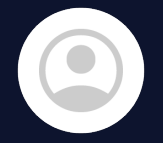

Only for passive SNMP check monitored by SNMP agent.

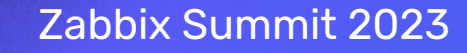

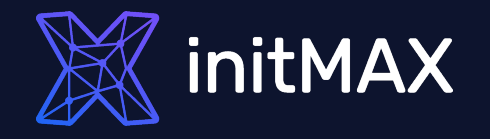

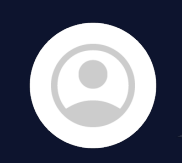

For what type of checks?

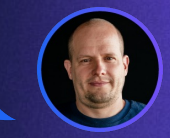

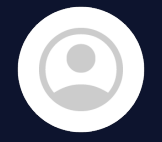

Only for passive SNMP check monitored by SNMP agent.

Passive checks - Why not?

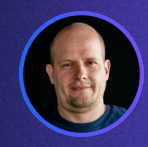

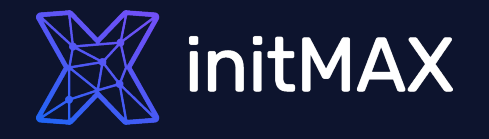

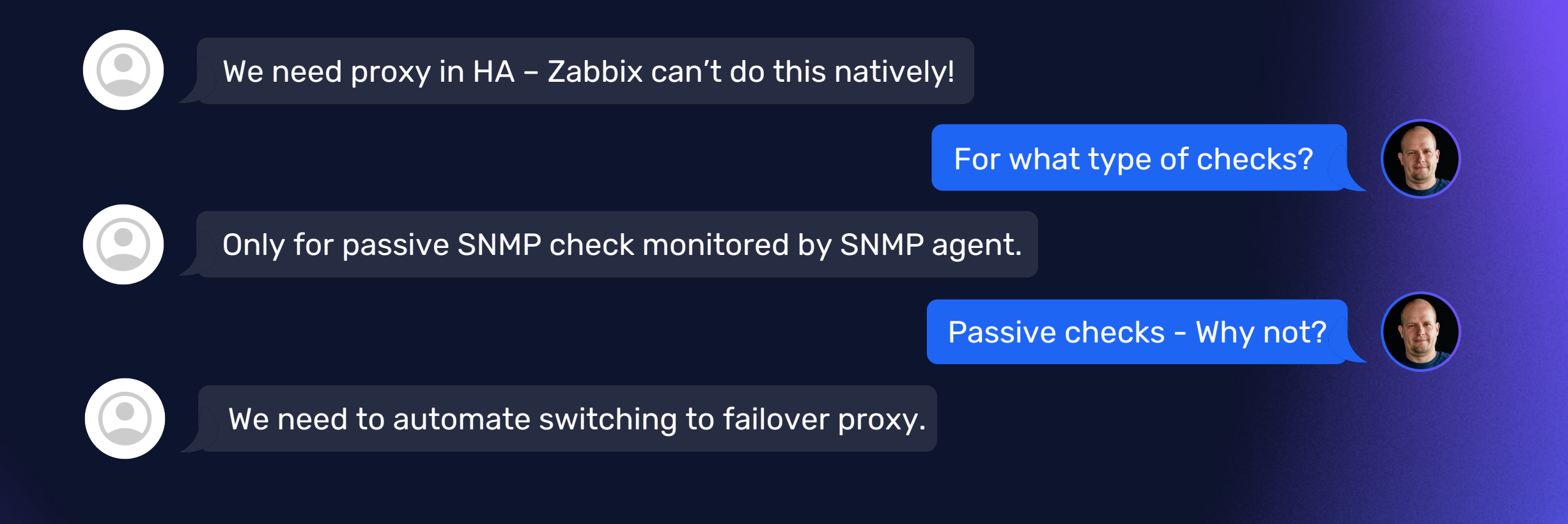

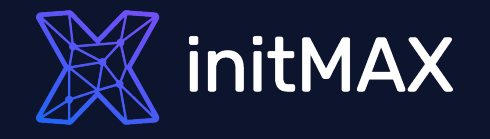

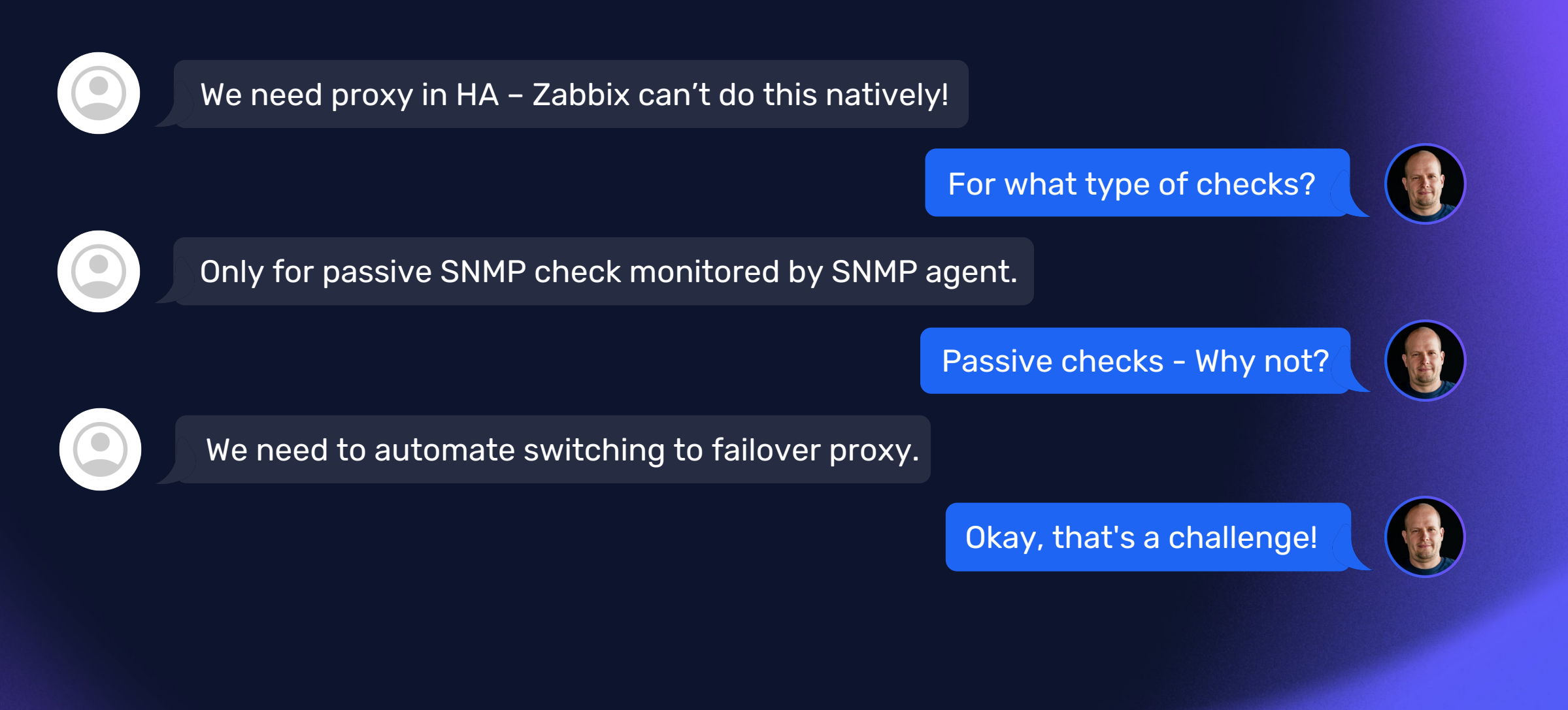

### TASK DEFINITION

- ZABBIX proxy in HA mode is a necessary condition for the project
- Whole automation must be configured using the Zabbix frontend
	- No advanced features such as failback or load balancing are required

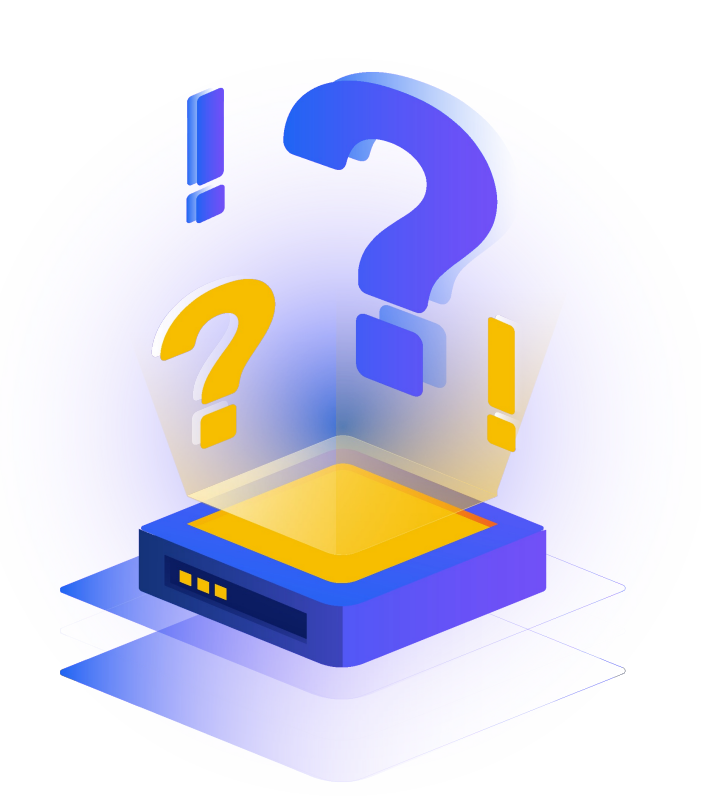

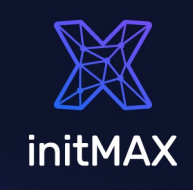

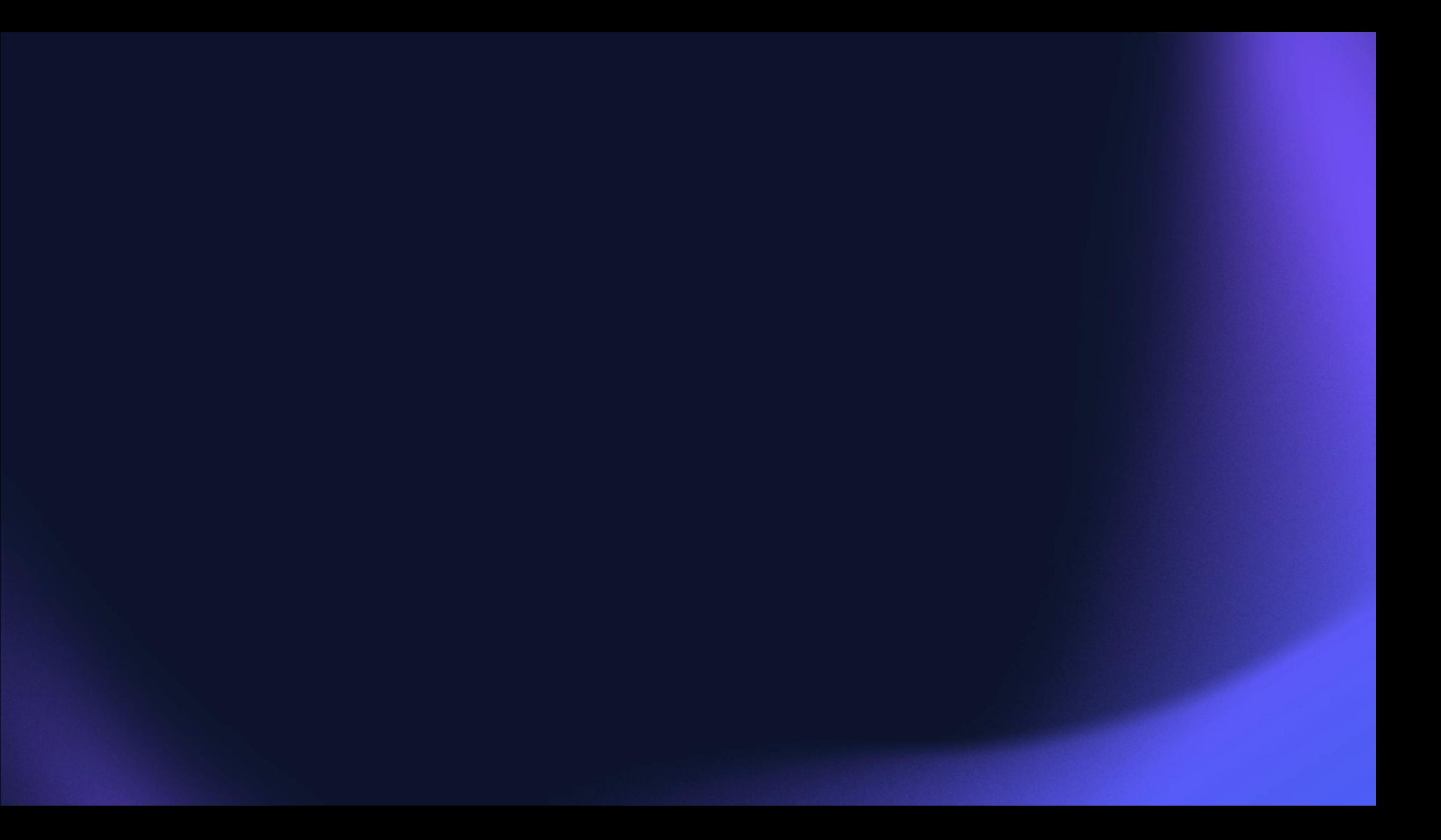

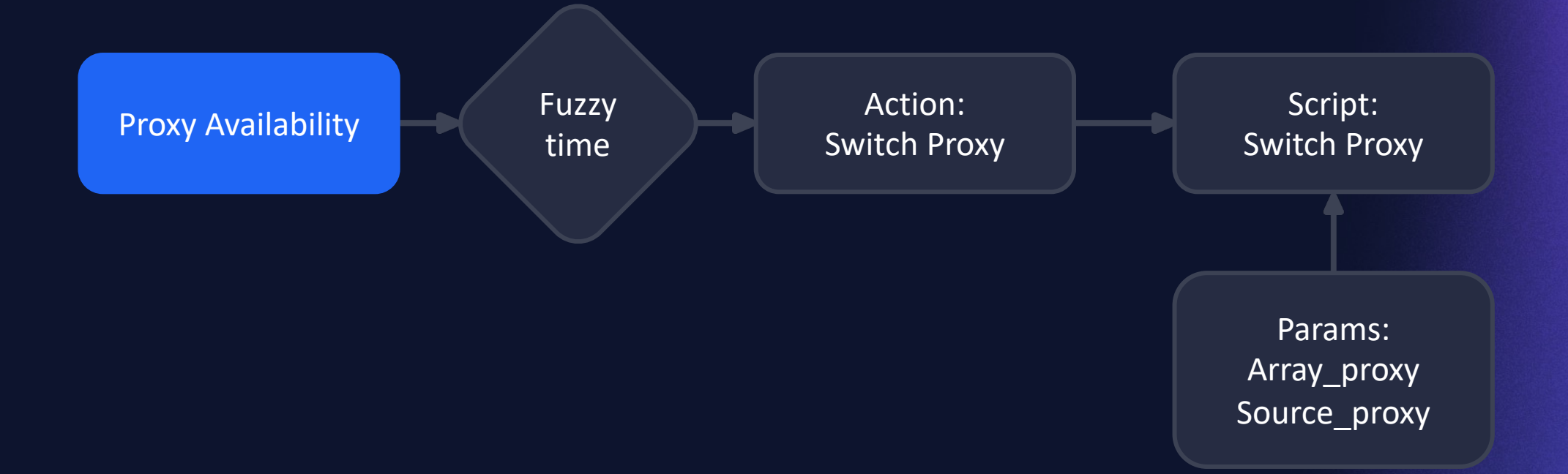

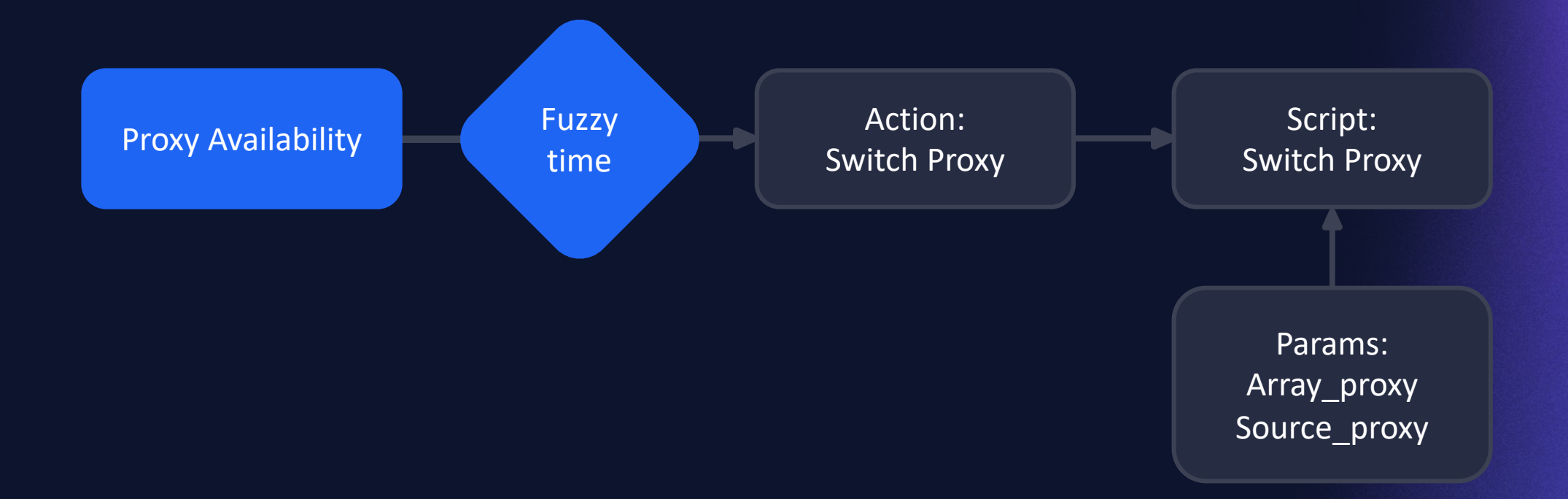

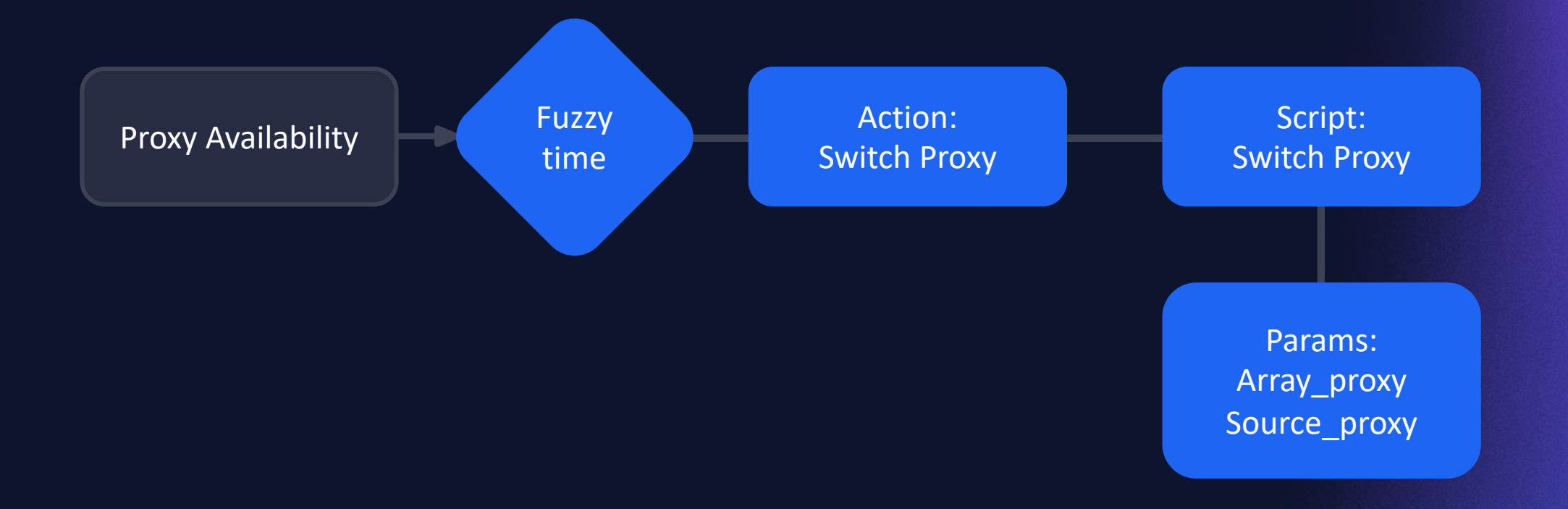

### PROXY AVAILABILITY

#### Macros, Tags:

{\$HA.PROXY} HA: Proxy01,Proxy02

#### Item:

zabbix[proxy,{\$HA.PROXY}{HOST.NAME},lastaccess]

#### Trigger:

fuzzytime(/Proxy HA/zabbix[proxy,{\$HA.PROXY}{HOST.NAME},lastaccess],1m)=0

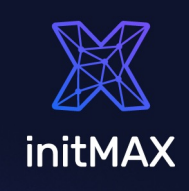

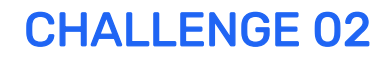

### SWITCH PROXIES

#### Action -> Script:

```
if(arrayProxy[0] === sourceProxy){
    newProxyID = proxies[proxies.map(function(e) { return e.host; 
          }).indexOf(arrayProxy[1])].proxyid;
          } else {
              newProxyID = proxies[proxies] map(function(e) { return e.host;}).indexOf(arrayProxy[0])].proxyid;
          }
```
var hostsToChange = (JSON.parse(getProxyHosts(sourceID)).result).concat(JSON.parse(getProxyHosts(newProxyID)).result);

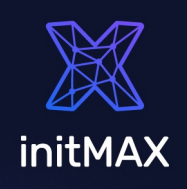

### ADVANCED HA

#### Failback – not in project scope

#### Macro with "default proxy". Balancing of proxy utilization

Can be done by balancing check. Active checks

Can be solved partially by using Auto-registration.

#### Zabbix 6.4 - cache update - default - 10s

Zabbix 7.0 - ?

• Proxies to provide automatic load balancing and HA In design

ZBXNEXT-5911 Top voted!

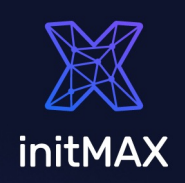

ZABBIX SUMMIT 2023

#### Proxy 94B offline

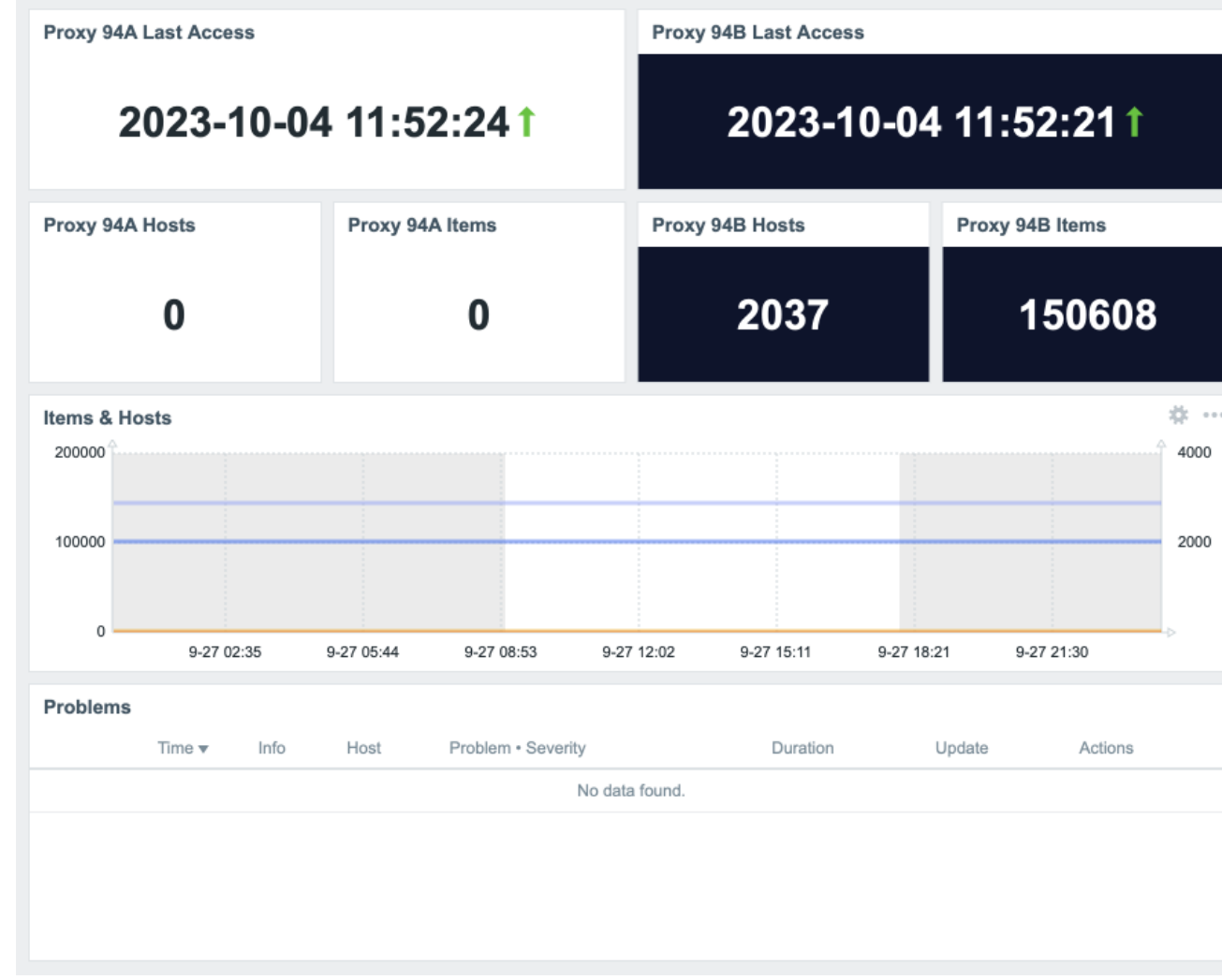

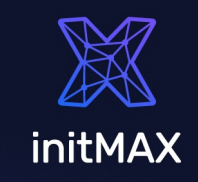

Proxy 94A have all hosts and checks

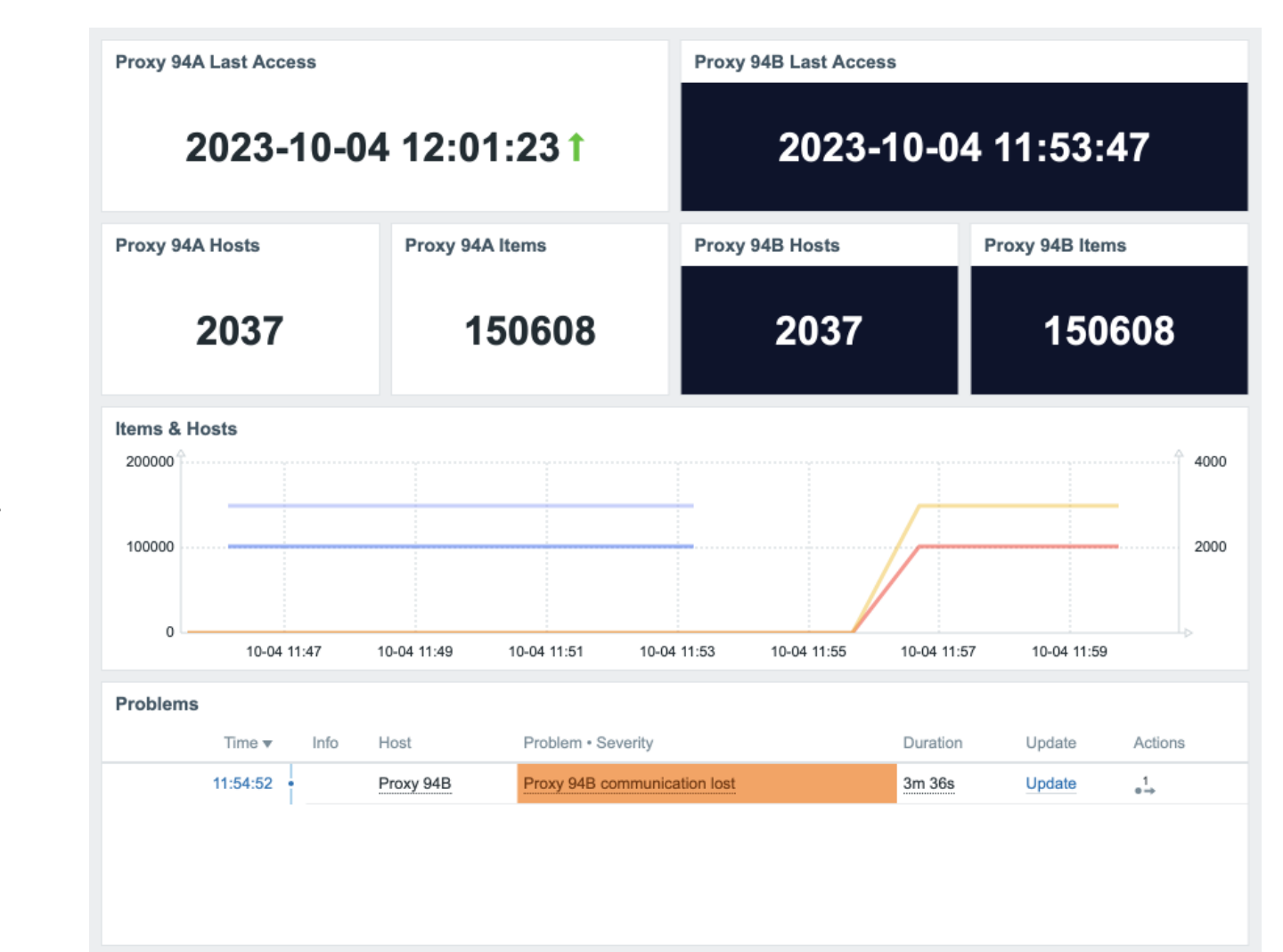

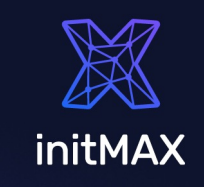

#### Proxies are online again

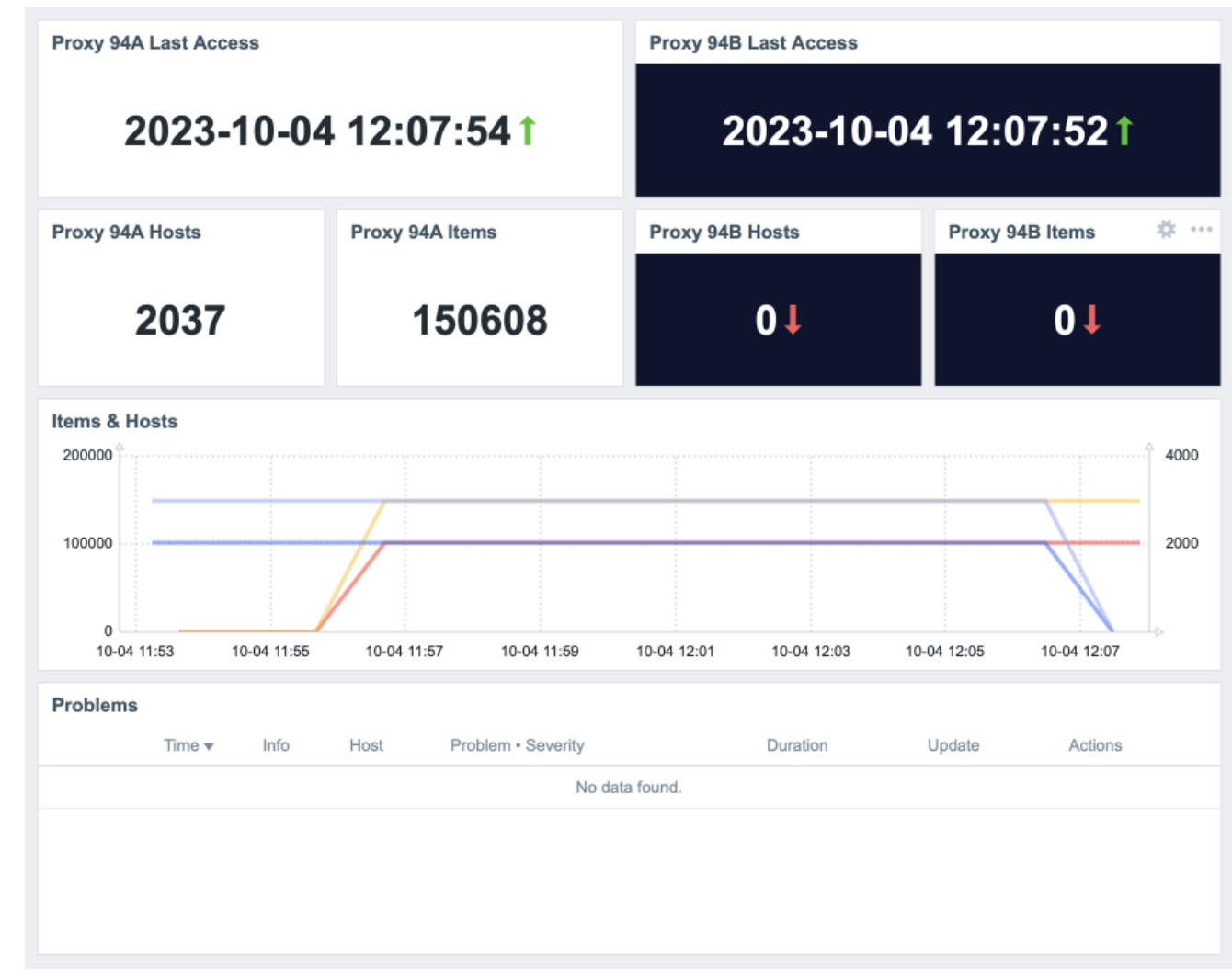

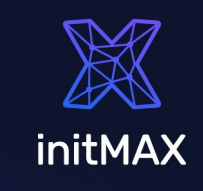

ZABBIX SUMMIT 2023

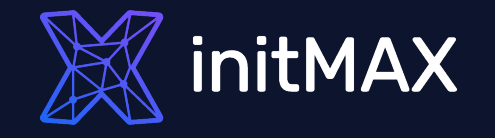

# Challenge 03

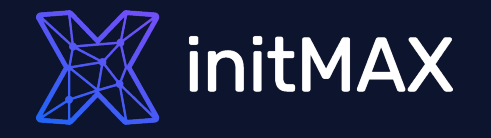

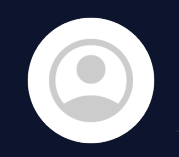

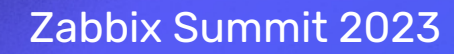

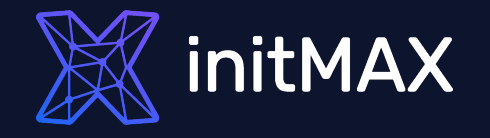

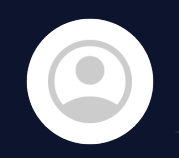

Can Zabbix read config somewhere?

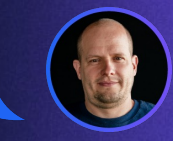

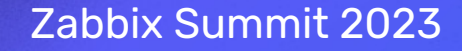

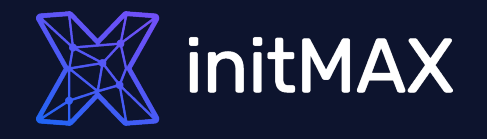

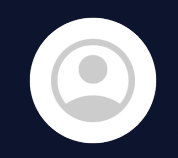

Can Zabbix read config somewhere?

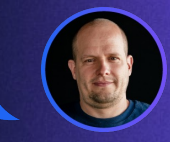

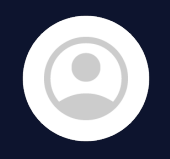

No, it has to be configured manually and the configuration must be as simple as possible.

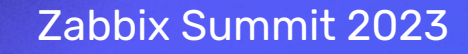

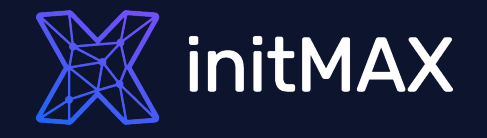

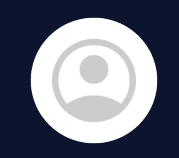

Can Zabbix read config somewhere?

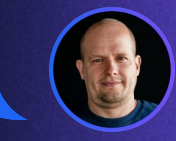

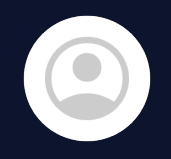

No, it has to be configured manually and the configuration must be as simple as possible.

OK, let's use "Static" LLD

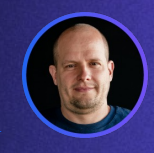

### "Static" LLD

Copy of a template, macro name change, key conflicts and more - Solution?

Macro with array of values -> LLD on script item

Template based on macro value What if You want more?

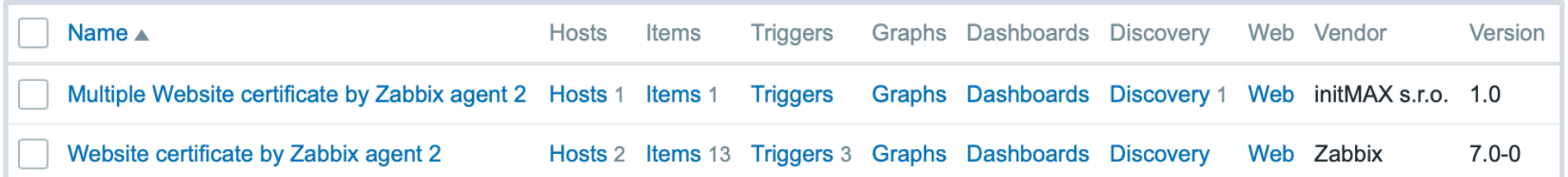

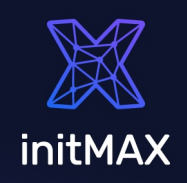

### TASK DEFINITION

- Single host for multiple checks of the same type
- Manual configuration and as simple as possible definition of monitored items
	- User friendly configuration
	- Simple example certificate monitoring

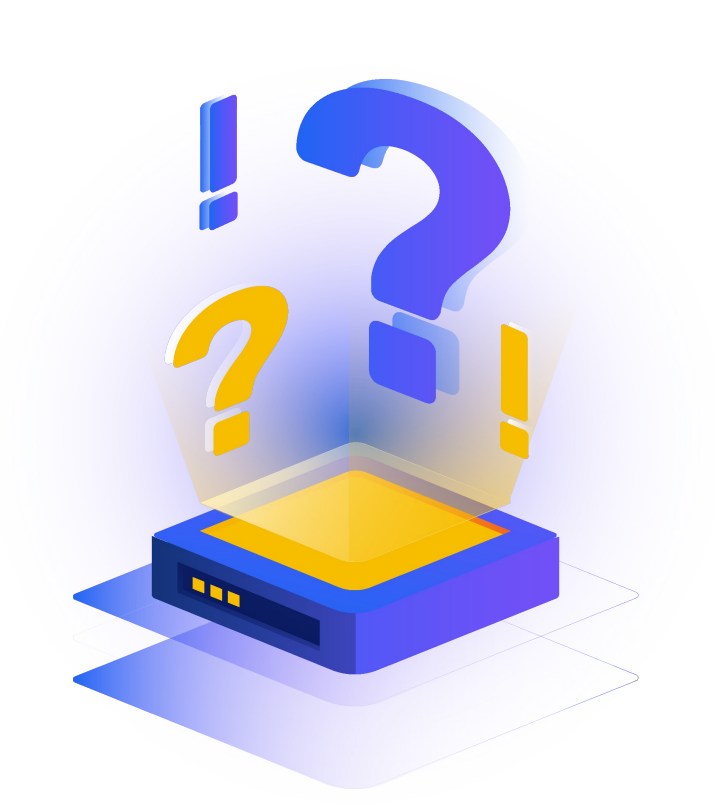

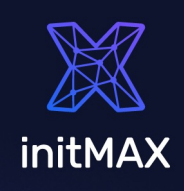

ZABBIX SUMMIT 2023

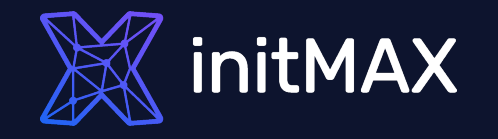

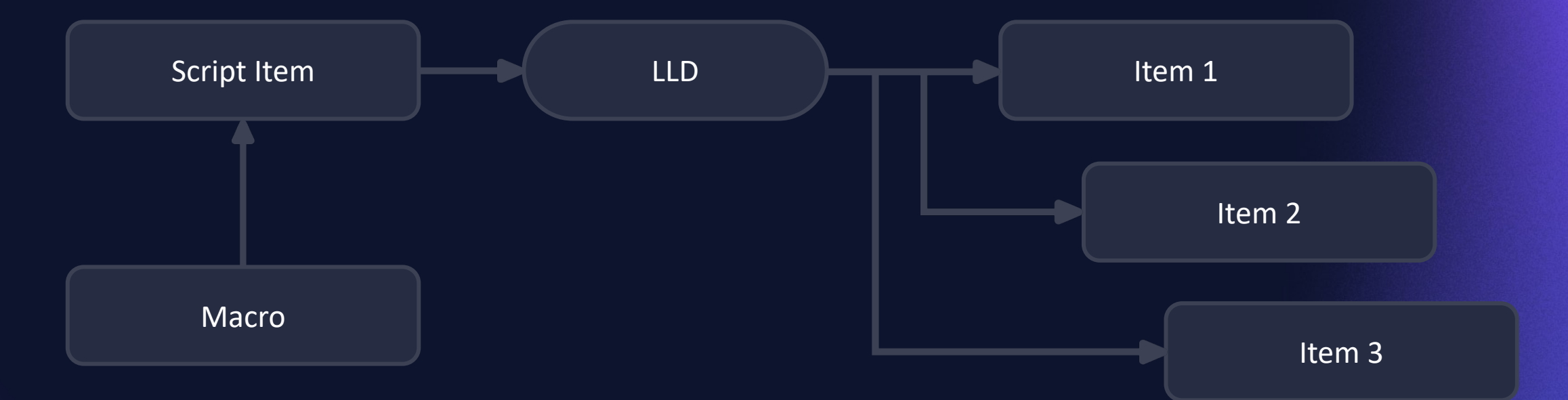

### CASE STUDIES

- More certificates monitored on one host with a single template
- More DNS targets on one host with a single CloudFlare template
	- Interconnection checks between database instances

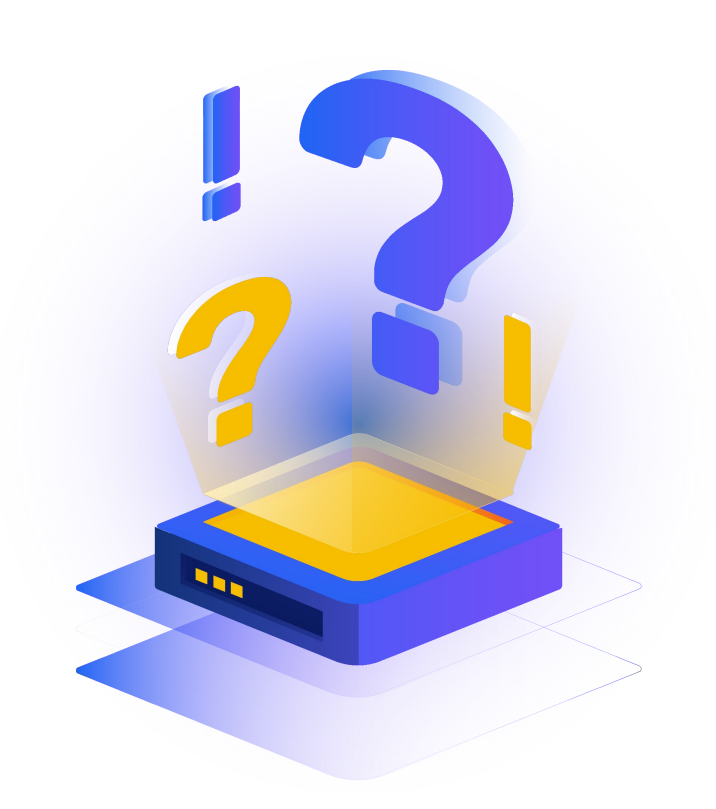

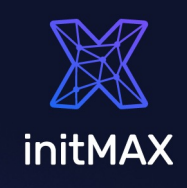

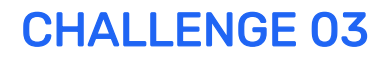

### ONE HOST CERTs

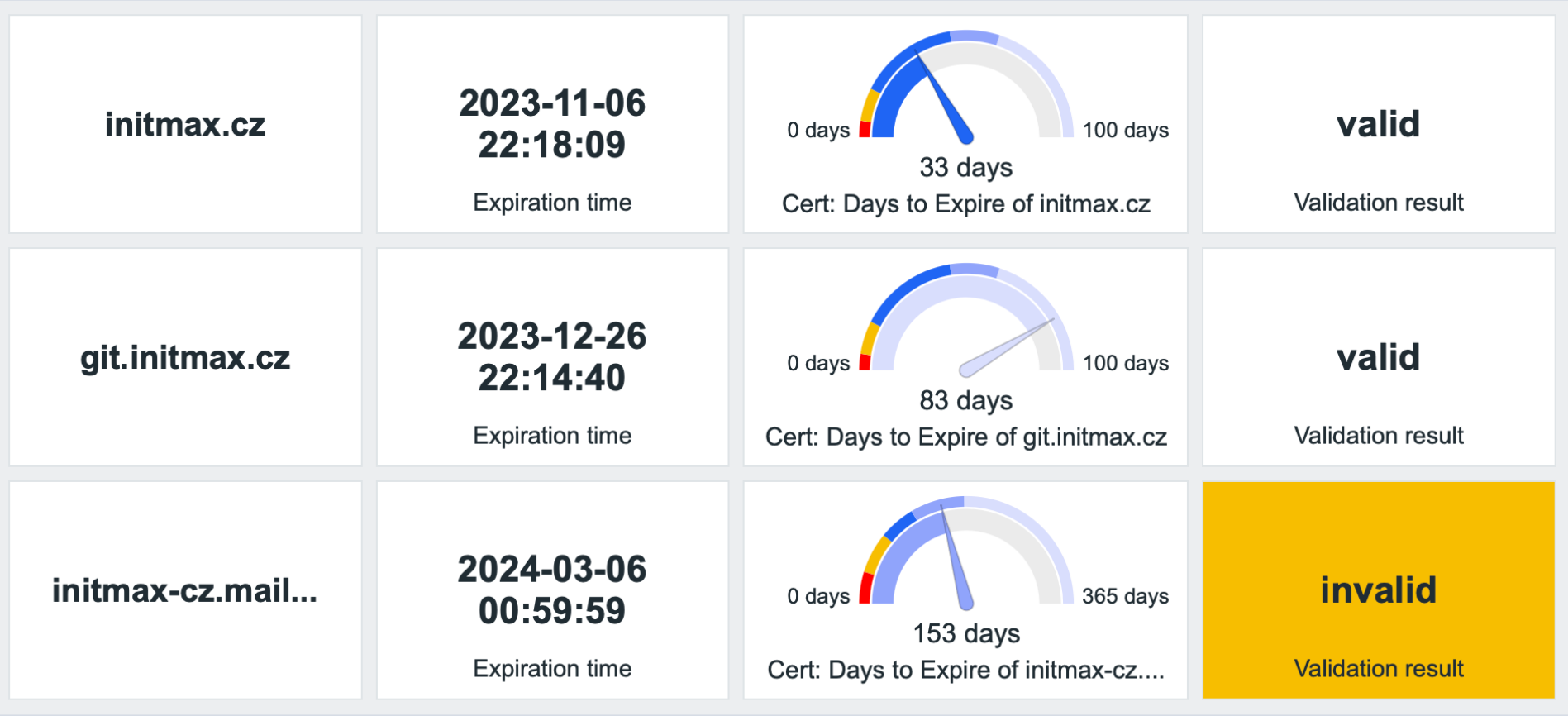

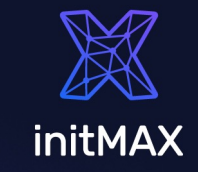

ZABBIX SUMMIT 2023

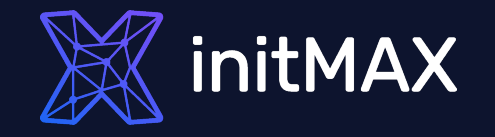

# Challenge 04

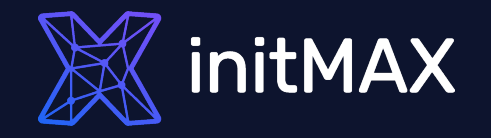

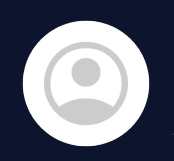

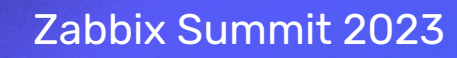

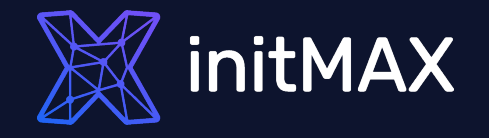

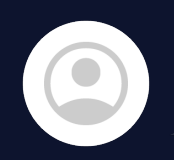

OK, where can Zabbix get locations?

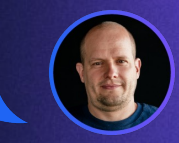

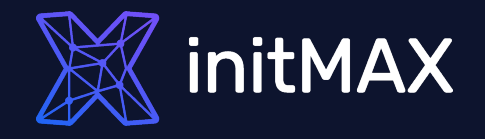

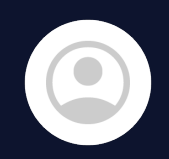

OK, where can Zabbix get locations?

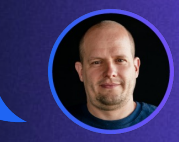

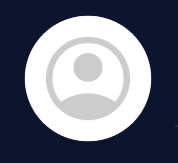

We don't have locations  $\circledcirc$ But we have addresses.

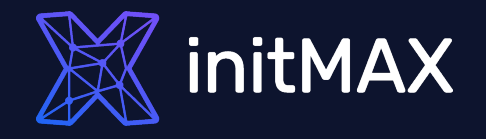

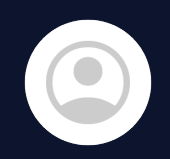

OK, where can Zabbix get locations?

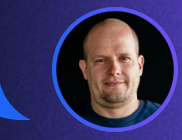

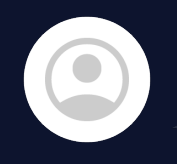

We don't have locations  $\circledcirc$ But we have addresses.

Okay, that's a challenge!

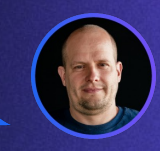

 $\blacktriangledown$ 

### CASE STUDIES

Convert Address to geolocation coordinates.

Do it automatically as simple as possible.  $\blacktriangledown$ 

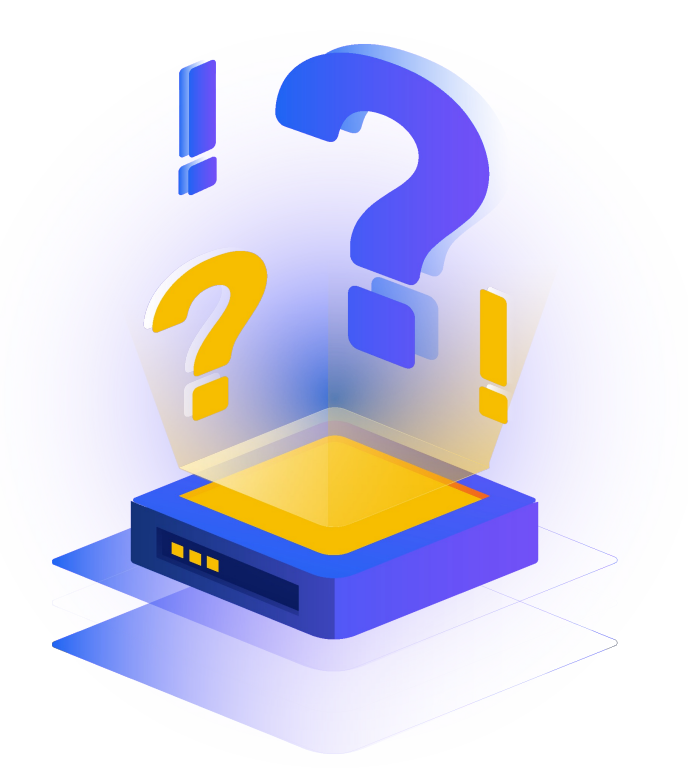

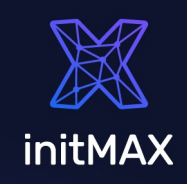

ZABBIX SUMMIT 2023

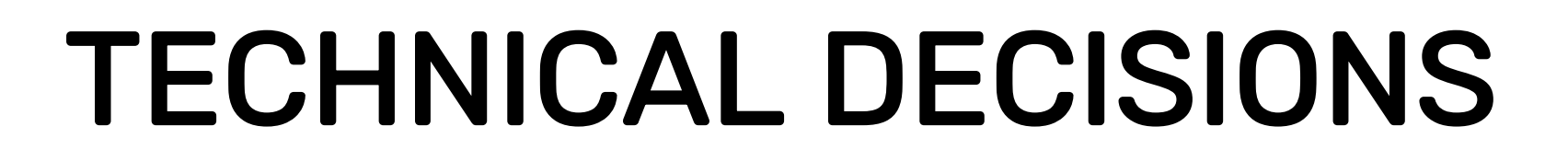

#### Many online geoAPIs available – my choice: Google geocoding API

```
var request = new HttpRequest();
  request.addHeader('Content-Type: application/json');
  request.setProxy("{$HTTP_PROXY}");
var apiKey = "{$GOOGLE.GEOAPIFY.KEY}";
var address = encodeURI(address);
var url = "https://maps.googleapis.com/maps/api/geocode/json?address=" + address + 
"&key=" + apiKey;
response = request.get(url);
return response;
```
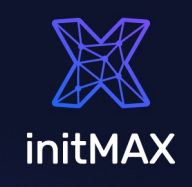

### TECHNICAL DECISIONS

#### Zabbix 6.4 - Script item

{INVENTORY.LOCATION} can be used as Script item parameter

#### Zabbix 6.2 and older - Dependent item with JavaScript preprocessing

{INVENTORY.LOCATION} cannot be used in script item. Master Item gets the address.

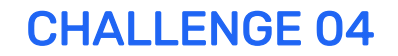

### CONFIGURATION

#### Dependent Item with script preprocessing

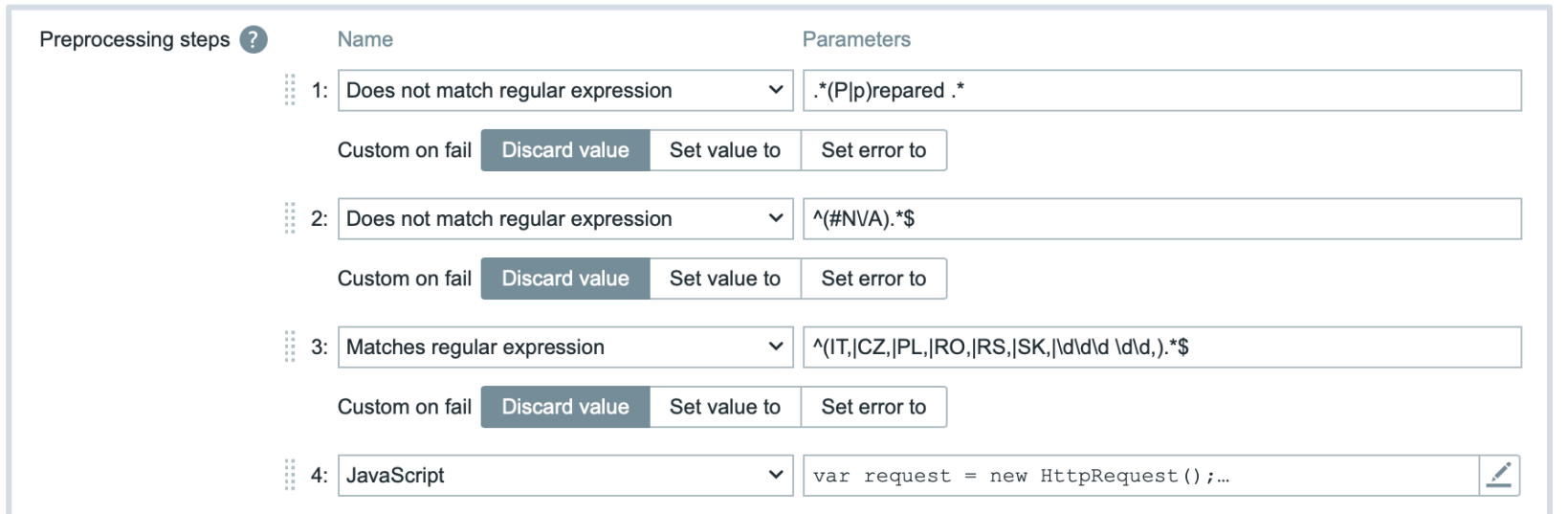

#### Use throttling

initMAX

#### CHALLENGE 04

#### RESULT

Geomap widget

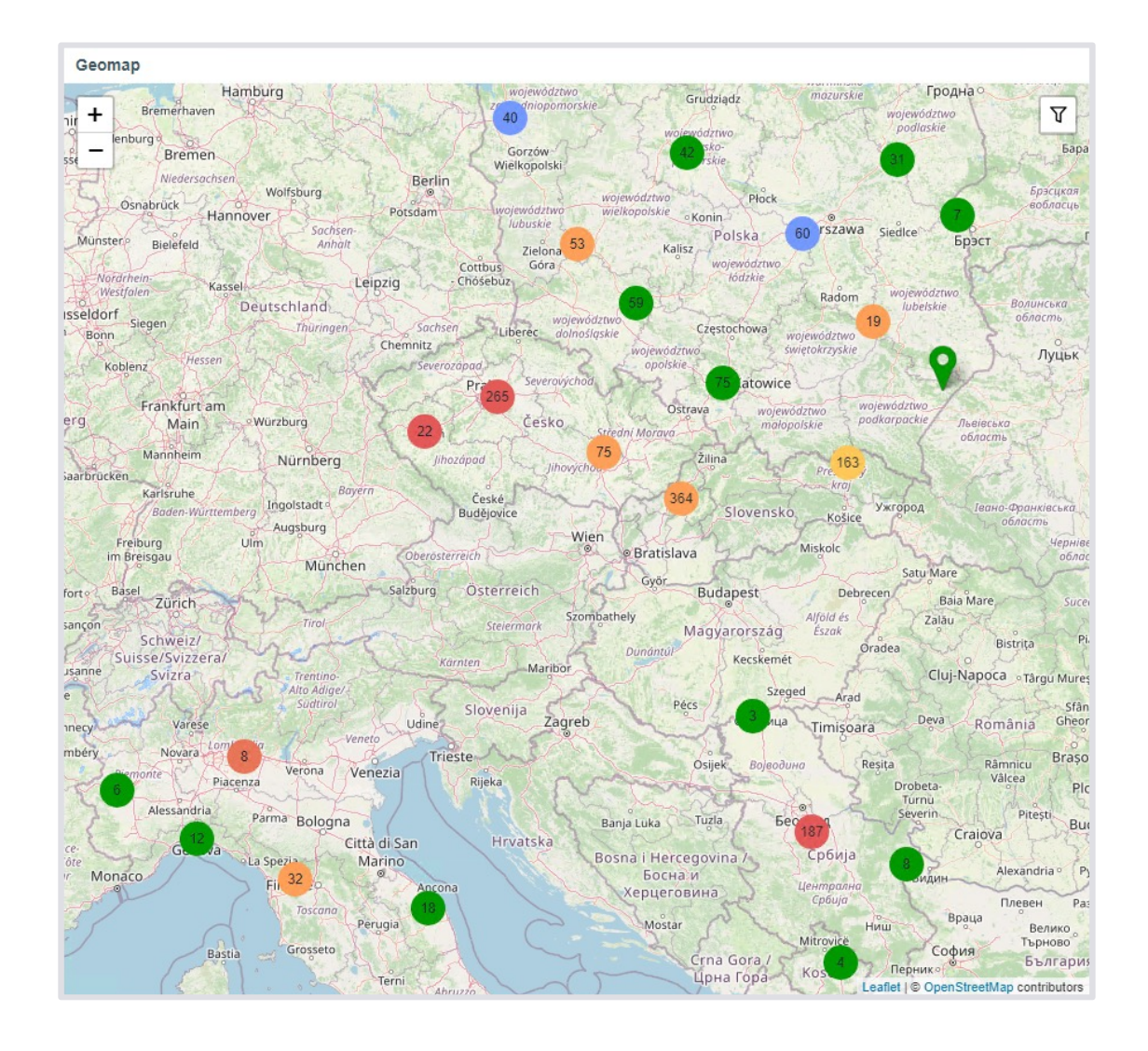

ZABBIX SUMMIT 2023

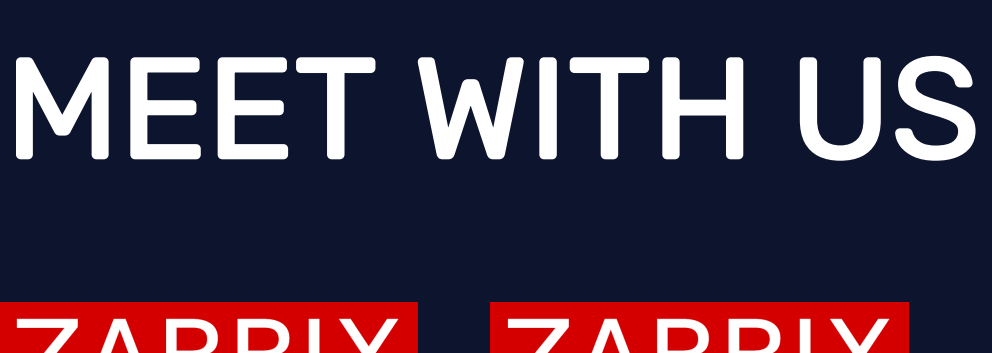

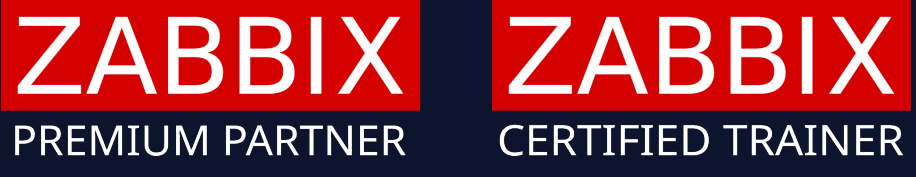

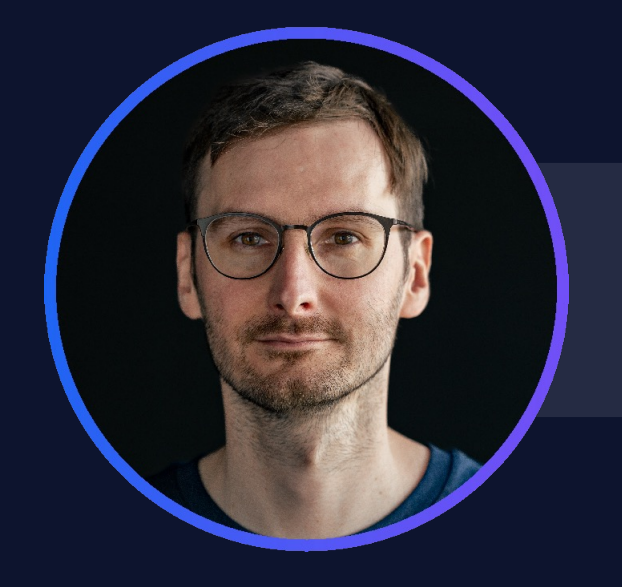

#### Tomáš **CEO**

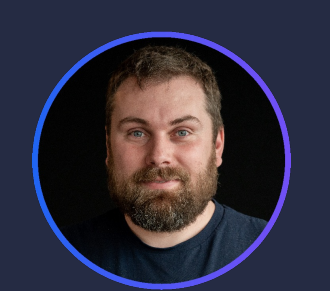

Tomáš Developer

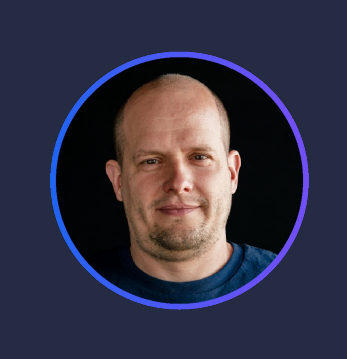

Alois Technical consultant

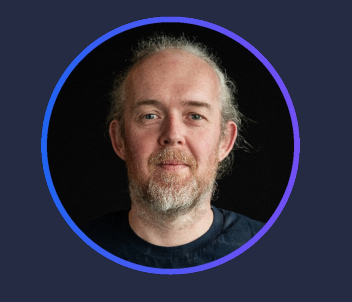

#### Miroslav Technical consultant

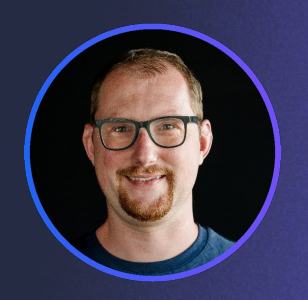

Marek Technical consultant

#### **GIFTS**

Same as last year, we've prepared a few gifts for you!

- A free template for monitoring multiple certificates on one host.
	- Because we're fans of AI, we've prepared a new custom ChatGPT widget and we're giving it to you for free!

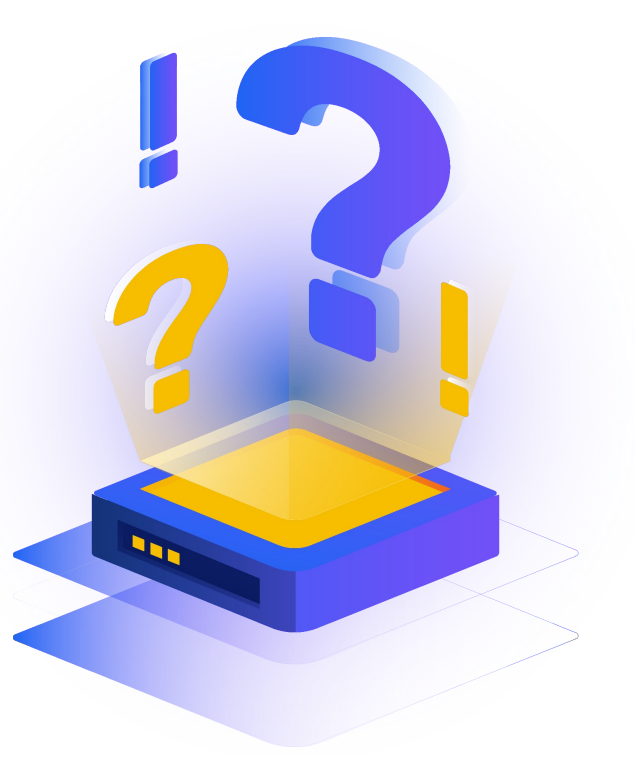

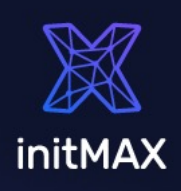

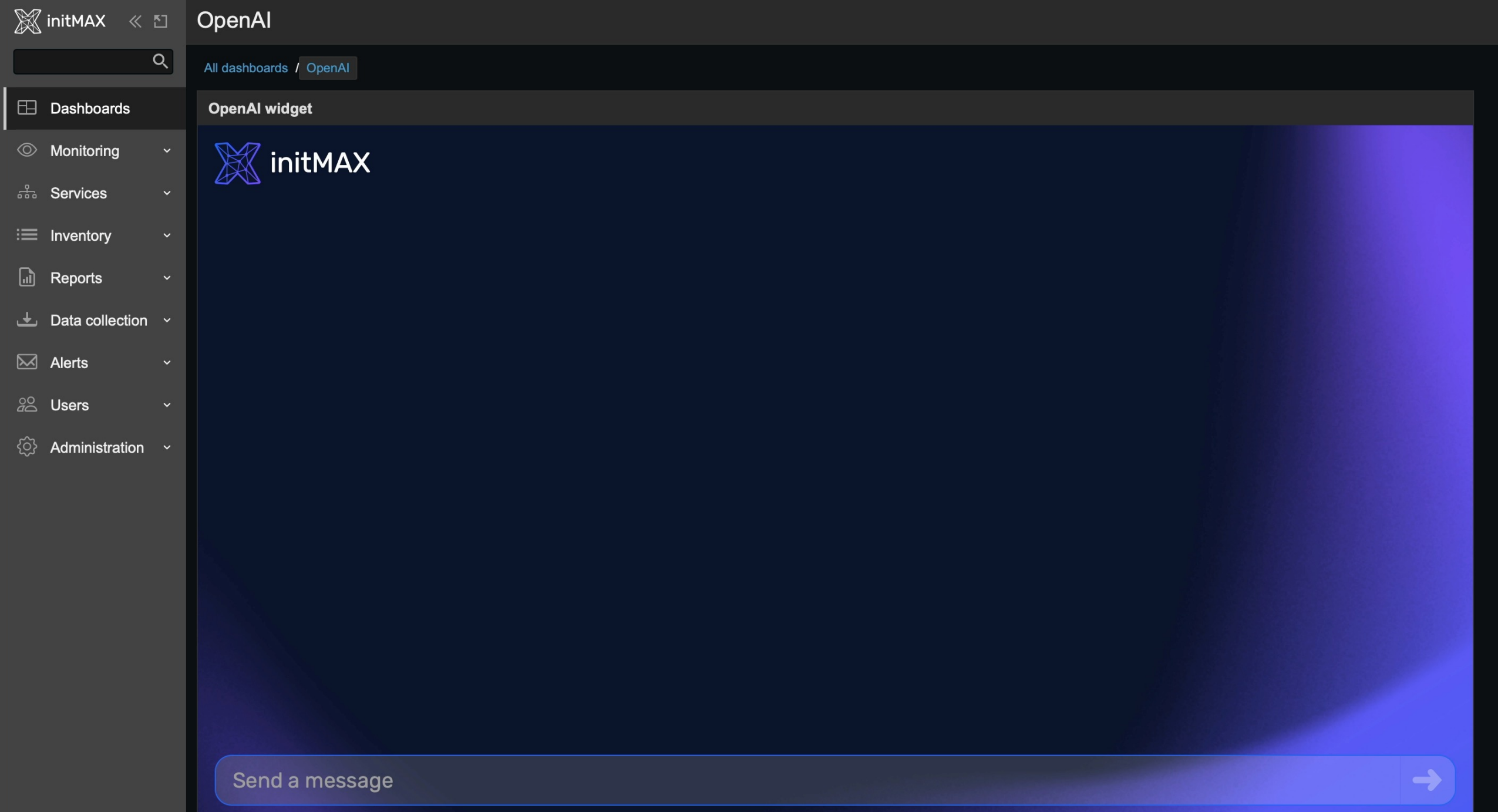

### EXAMPLES

Each of our examples is freely available in our GIT repository: <https://git.initmax.com/initMAX-Public>

Source code is commented and provides examples.

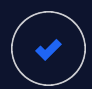

Template for multiple website certificates

ChatGPT widget

Widget Header

Zabbix Compact Dashboard

Enhanced Problems

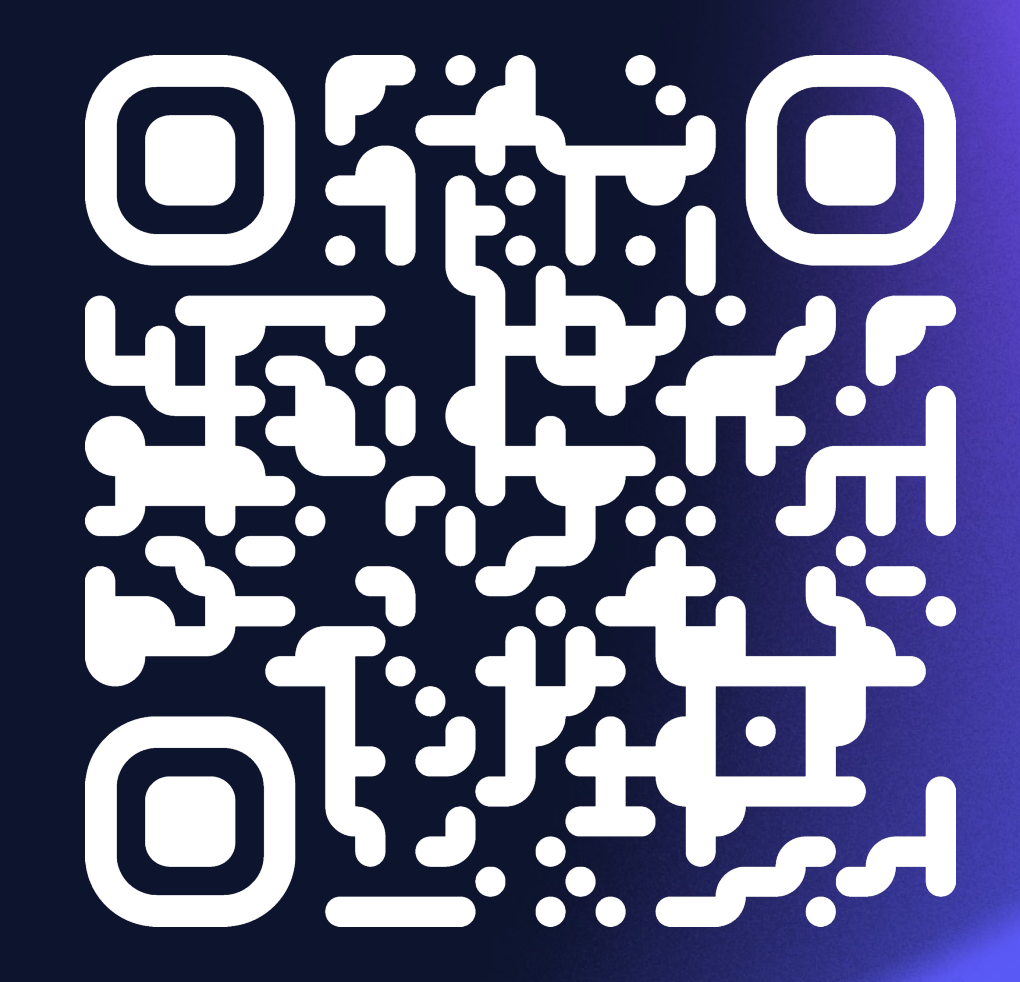

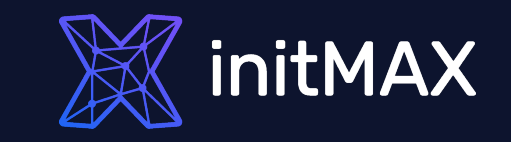

## THANK YOU & SEE YOU ON SUMMIT

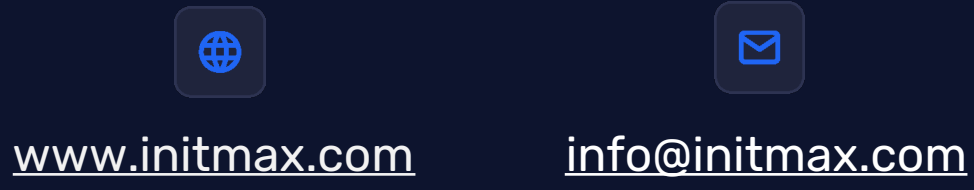

Visit our booth or explore hands on examples at our GIT on git.initmax.com